【衝撃】たった 2 週間で 1 日 3 万 5777 円稼いだ YouTube アフィリエイトの真実!

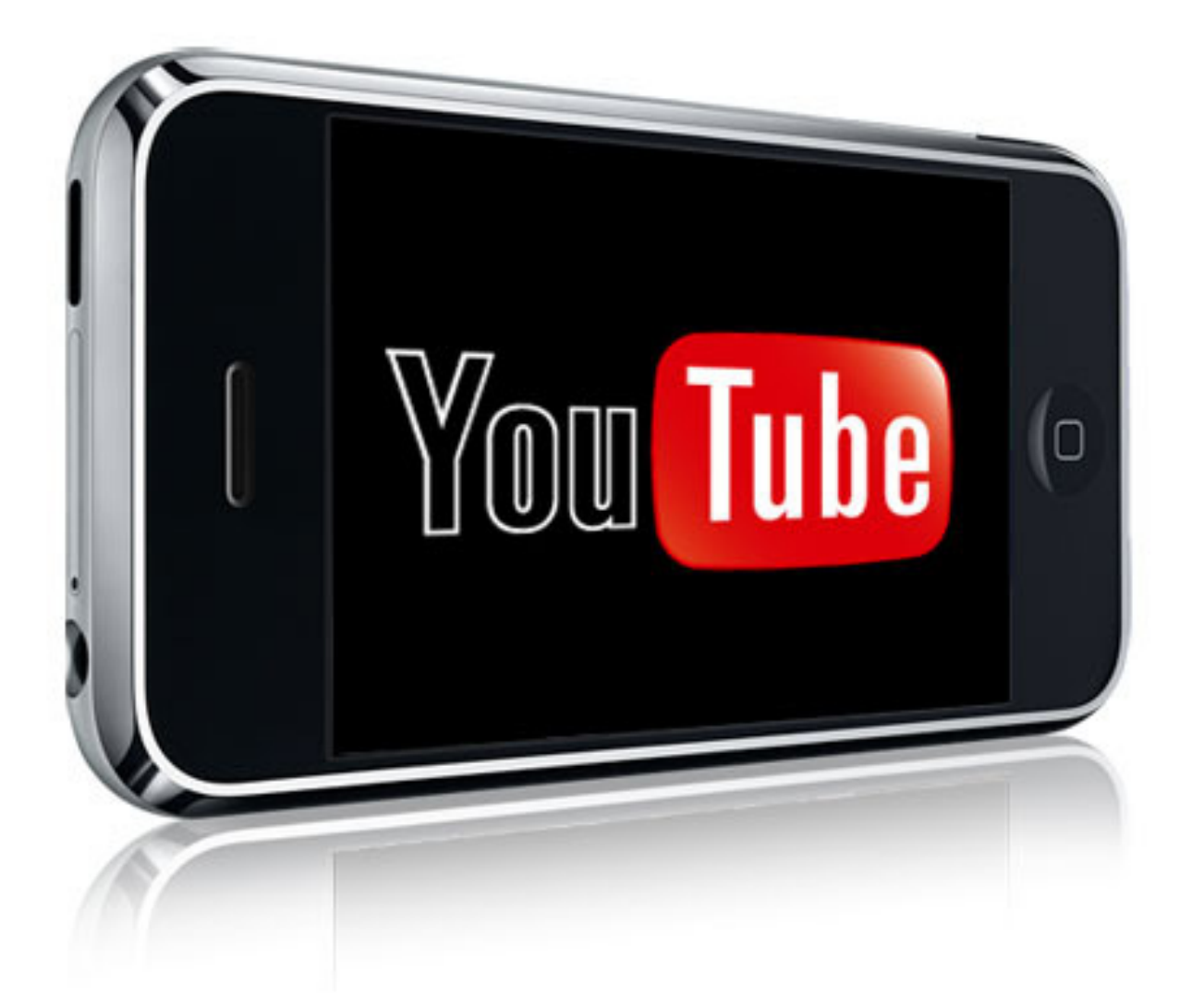

著者 ken

【著作権について】

このレポートは著作権法で保護されている著作物です。

このレポートの著作権はkenに属します。

著作権者の許可なく、このレポートの全部又は一部をいかなる手段においても

複製、転載、流用、転売等することを禁じます。

無断で複製、転載、流用、転売等した場合は賠償金として 300 万円を支払っていただきます。 このレポートに書かれた情報は、作成時点での著者の見解等です。

著者は事前許可を得ずに誤りの訂正、情報の最新化、見解の変更等を行う権利を有します。

このレポートの作成には万全を期しておりますが、万一誤り、不正確な情報等がありましても、 著者・パートナー等の業務提携者は、一切の責任を負わないことをご了承願います。

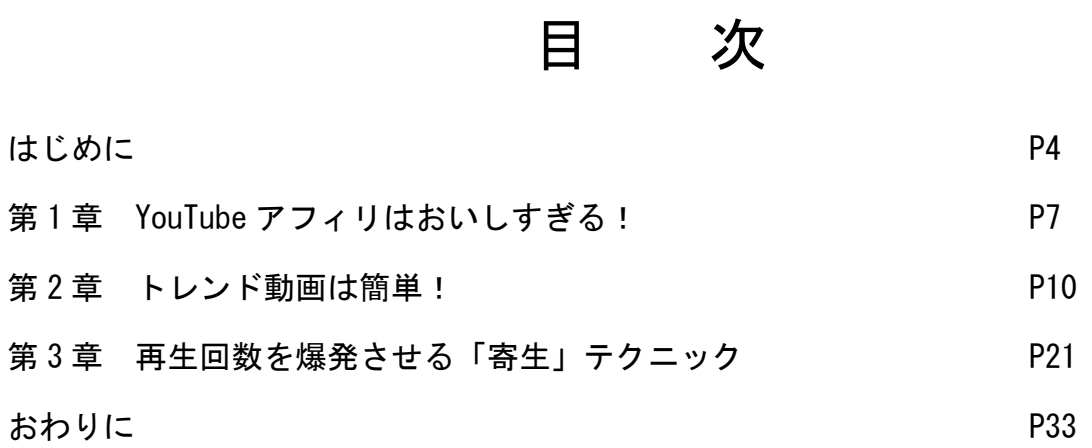

はじめまして。

ken です。

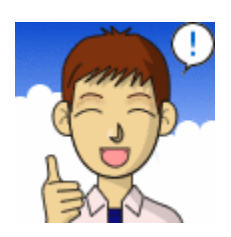

今回のレポートでは、私が「わずか 2 週間で 1 日 1 日 3 万 5777 円稼いだ方法」を 解説します。

最初は初心者でもわかるように簡単な内容から説明し

第 3 章から本格的な内容になります。

このレポートを読むことによってあなたは YouTube で稼ぐための

基本的な方法から<mark>裏技</mark>までを学ぶことができますよ。

私はインターネットによる収入によって生計を立てている一児の父親です。 平日の昼間に子どもと遊ぶのが一番の楽しみな親ばかです(笑)

私は今までアフィリエイトや輸入、せどり、情報販売、FX などいろいろやりました。

そこで学んだことがあります。

「一番簡単に稼ぐ方法は<mark>ブームになる前</mark>にブームに乗ること!」

こうすれば誰でも簡単に稼ぐことができます。

ツイッターが流行る前からツイッターでアフィリをした人はかなり稼げましたし せどりが流行る前からせどりをした人も稼いでいます。

一番儲からないのは

「ブームが終わりそうになってから、市場に参入すること」です。

今からツイッターのアフィリや、せどりをしても大きく稼ぐことは なかなか難しいですよ。

では今一番ブームになりそうなものって何でしょうか?

少し考えてみてください。

・・・

・・・・・・・

答えは「YouTube」です!

YouTube でアフィリエイトをすれば、めちゃめちゃ簡単に稼ぐことができます!

「でも動画を作るのは難しそうだし、顔を出すのも嫌だし」

なんて思っていませんか?

実は多くの人が

「動画を作るのは難しい」

「動画を作るソフトを買うのは高いし・・・」

「みんなに顔を見られるのは嫌だ」

と言う<mark>勘違いした</mark>理由で、こんなにおいしい YouTube 市場に入ってこないのです。

動画を作るのなんて簡単なのです!

実際、私は 70 歳前の自分の父親に動画を作らせていました。

人差し指 1 本でポチポチとしかキーボードが打てない

パソコン初心者のおじいちゃんでも動画作成ができたのです。

動画のソフトは一昔前ではかなり高級でした。

しかし今では無料のソフトでも動画を作ることが出来ます!

また YouTube で顔を出さなくても十分稼ぐことも可能なのです。

後ほど具体的に「顔出しなし」でどうやって動画を作成するか解説しますね。

では次は YouTube アフィリの魅力についてお話しします。

# 第 1 章 YouTube アフィリはおいしすぎる!

私は普通のアフィリエイトの他にも、海外輸入やせどり FX に情報販売など数々のインターネットビジネスをやってきました。

例えば私が実践したネットビジネスの一つに

「トレンドアフィリエイト」という手法があります。

簡単に説明すると、現在トレンド(流行)になっている記事をブログに書いて アドセンスという広告で稼ぐ手法のことです。

伝説の生保レディ マツコの日本ボカシ話で語られた秘密の話とは

2013年10月24日 [テレビ]

日 いいね! 3日シェア 3 B 3 J Tweet 3 ● LINEである 8+1 10月22日(火)深夜0:13から始まった「マツコの日本ボカシ話」 第1回目で語られたのは「生保レディ」の内緒の話。

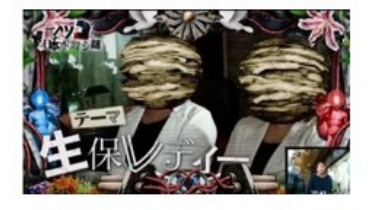

生命保険の契約を取るために生保レディはさまざまな努力をしています。 その裏側には人には言えない真実があるはず。 そこで誰もが思う疑問をマツコがいきなりぶつけてみました。 「で、枕営業やったんですか?」

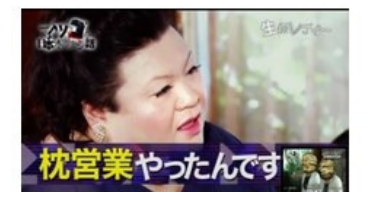

トレンドアフィリエイトはネットビジネス初心者でも

比較的結果が出しやすい手法です。

実際に私もトレンドアフィリで最高で月額 60 万円近く稼ぎました。

#### 見積もり収益

収益の確定額 詳細 »

¥580,241 ¥2,052<sup>3</sup> ¥18,347 ¥489,341 ¥215,033 <sup>©</sup> ¥554,946 本日(現時点まで) 今月、これまで 現在の残高 前回のお支払い 昨日 先月 2014/02/26

ただ、トレンドアフィリでは月額 60 万円稼ぐまでブログを育てるのに 4~5 ヶ月かかりました。

それに比べて、YouTube アフィリエイトなら、

始めて 2 週間で 1 日 3 万円以上稼ぐこともできました。

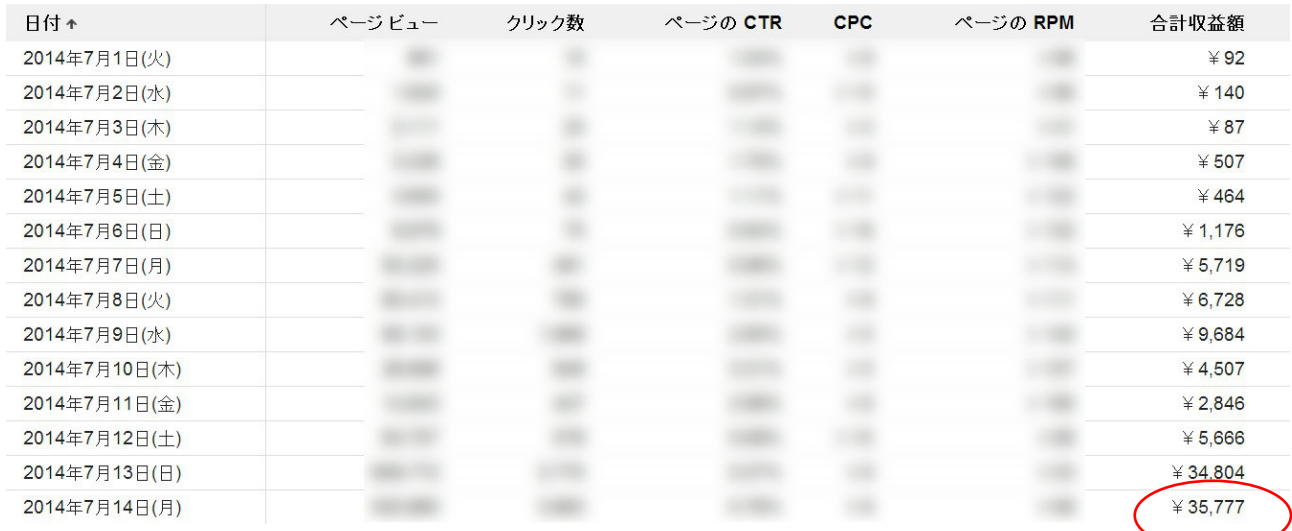

動画が数日のうちに 100 万回以上再生されて

YouTube の再生ランキングで日本一になったこともあります。

### YouTube 管理画面より

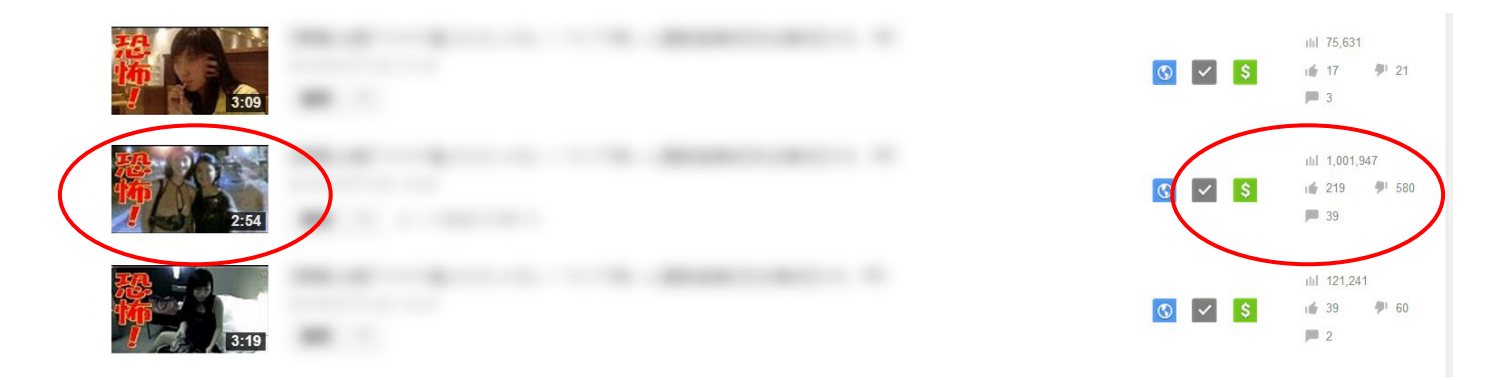

#### YouTube トップページ

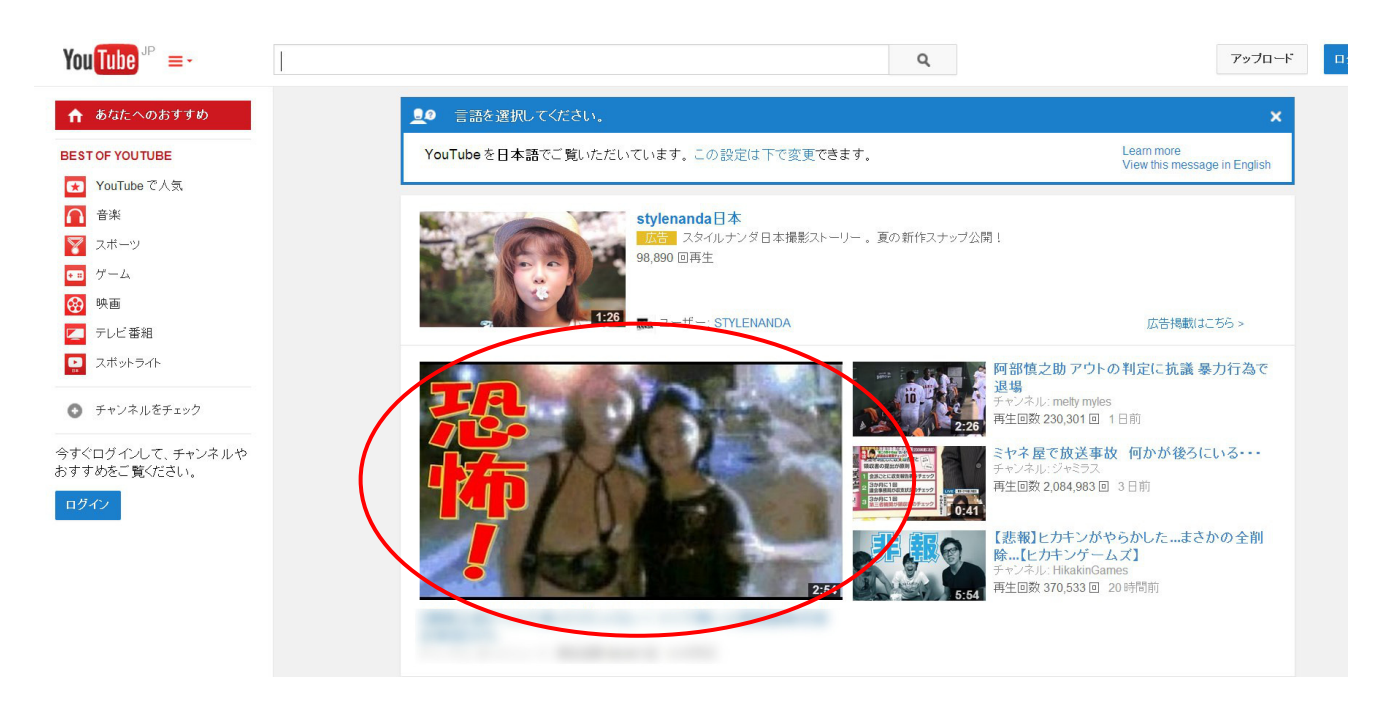

#### まあ、厳密にいうとそれまでいろいろ試行錯誤したので

それ以上の時間はかかったのですが・・・

### 詳しくはブログを参照にしてみてくださいね。

http://j.mp/1pbQpSR

このように YouTube アフィリは

「比較的初心者が成果を出しやすいトレンドブログアフィリ」 と比べても段違いに成果が出しやすいのです。

今なら「YouTube アフィリは難しいから無理」と思っている人が多いので ライバルが少なく、非常に稼ぎやすい状態です。

あなたも今すぐ YouTube アフィリを始めてみませんか?

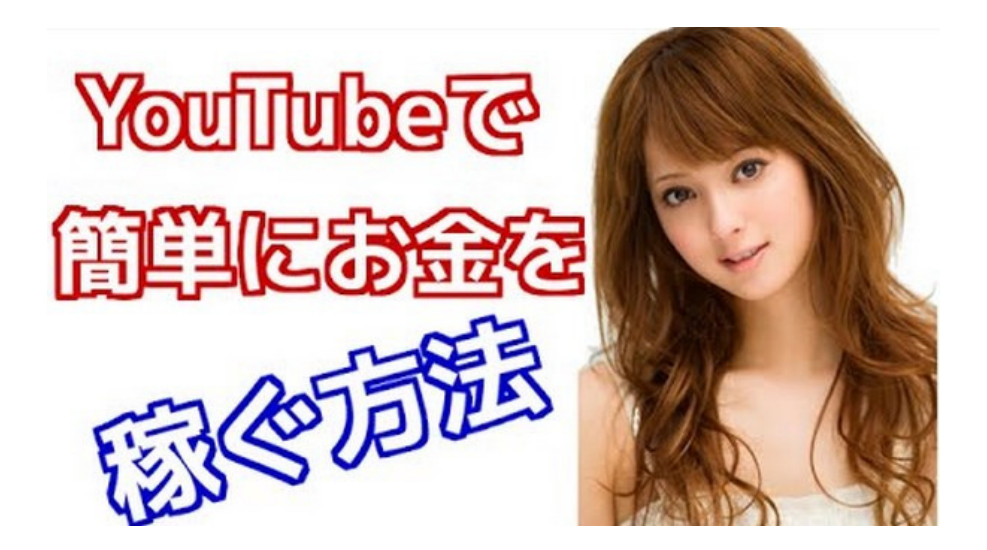

# 第2章 トレンド動画は簡単!

YouTube アフィリのシステムを簡単に解説すると YouTube で動画を見てくれたユーザーが、YouTube 上に表示される アドセンス広告をクリックすることで動画のアップ主に 報酬が入る仕組みです。

YouTube 動画を見ていると、動画の最初に広告がでることがありますよね。

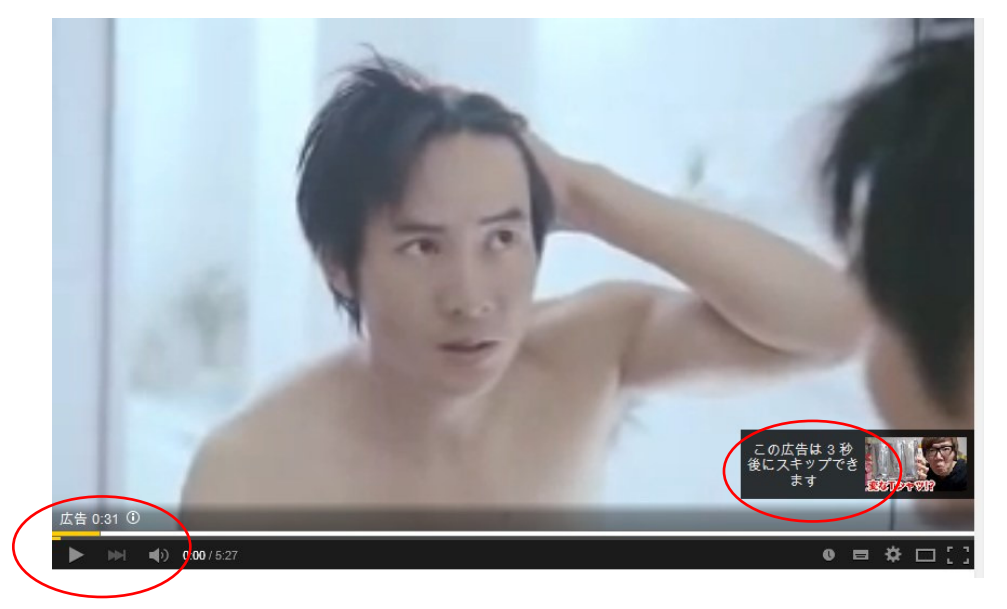

また動画の途中や画面の端にも広告が・・・

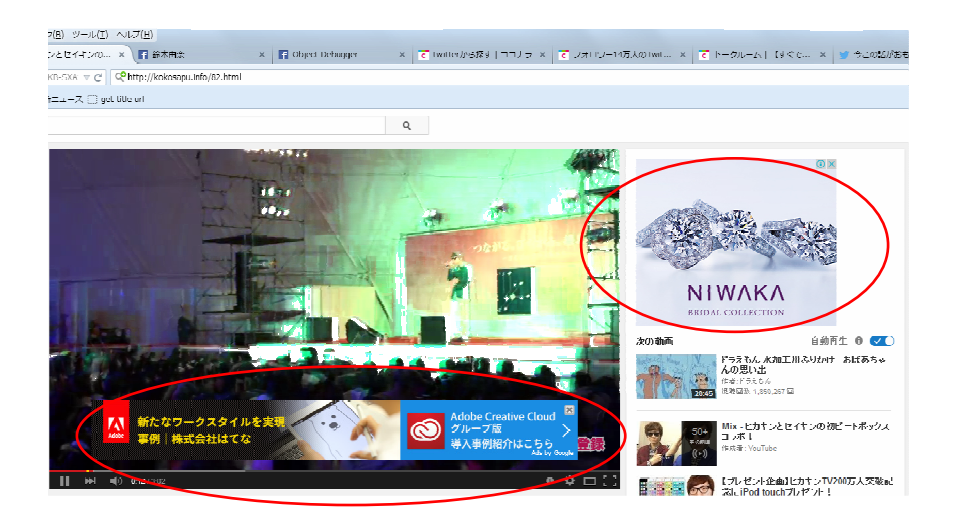

このように YouTube はテレビと同じように 広告で稼いでいるのです。

そしてテレビ局が出演した芸能人にギャラを払うのと同じように YouTube に動画をアップした人に報酬を払っているのです。

それがアドセンスとよばれる YouTube の報酬の仕組みです。

なおアドセンスの取得の仕方や、YouTube の登録の仕方は 他の無料レポートなどにもありますので、ここでは割愛させていただきます。

詳しく知りたい方はコチラの動画などを参考にしてみてください。

You tube アカウント取得からアドセンス広告紐付けしてアノテーション設定まで完全実演解説 https://www.youtube.com/watch?v=7TycRosyPOw

では具体的に YouTube でどのような動画をアップすれば稼げるかですが 初心者が成功しやすい動画が「トレンド動画」です。

私が YouTube で簡単に成果が出せたのも、YouTube アフィリをする前に トレンドブログを運営していたのも一因としてあげられます。

トレンドブログは、トレンド(話題)になっているニュースなどを ブログに書くことでアドセンス収入を得ることができます。

ちなみに私はトレンドブログを書くときは 1 記事書くのに 1時間くらいかかっていました。

トレンドブログはニュースなどをコピーすると、ペナルティとなるため 全てオリジナルで文章を書かなければならないからです。

それに比べてトレンド動画は段違いに簡単です。

自分で記事を書く必要はなく、既存の記事をコピーするだけでできあがりです。 ですから慣れてくれば 10 分もあれば動画を 1 本作成することができます。

初心者でも 30 分もあれば簡単に動画を作ることができるでしょう。

では具体的に動画の作り方を解説します。

まず用意するソフトが 3 つあります。

1.動画作成ソフト

2.音声作成ソフト

3.サムネイル作成ソフト

1.動画作成ソフトはいろいろな種類がありますが

私は無料の Windows ムービーメーカーを使っています。

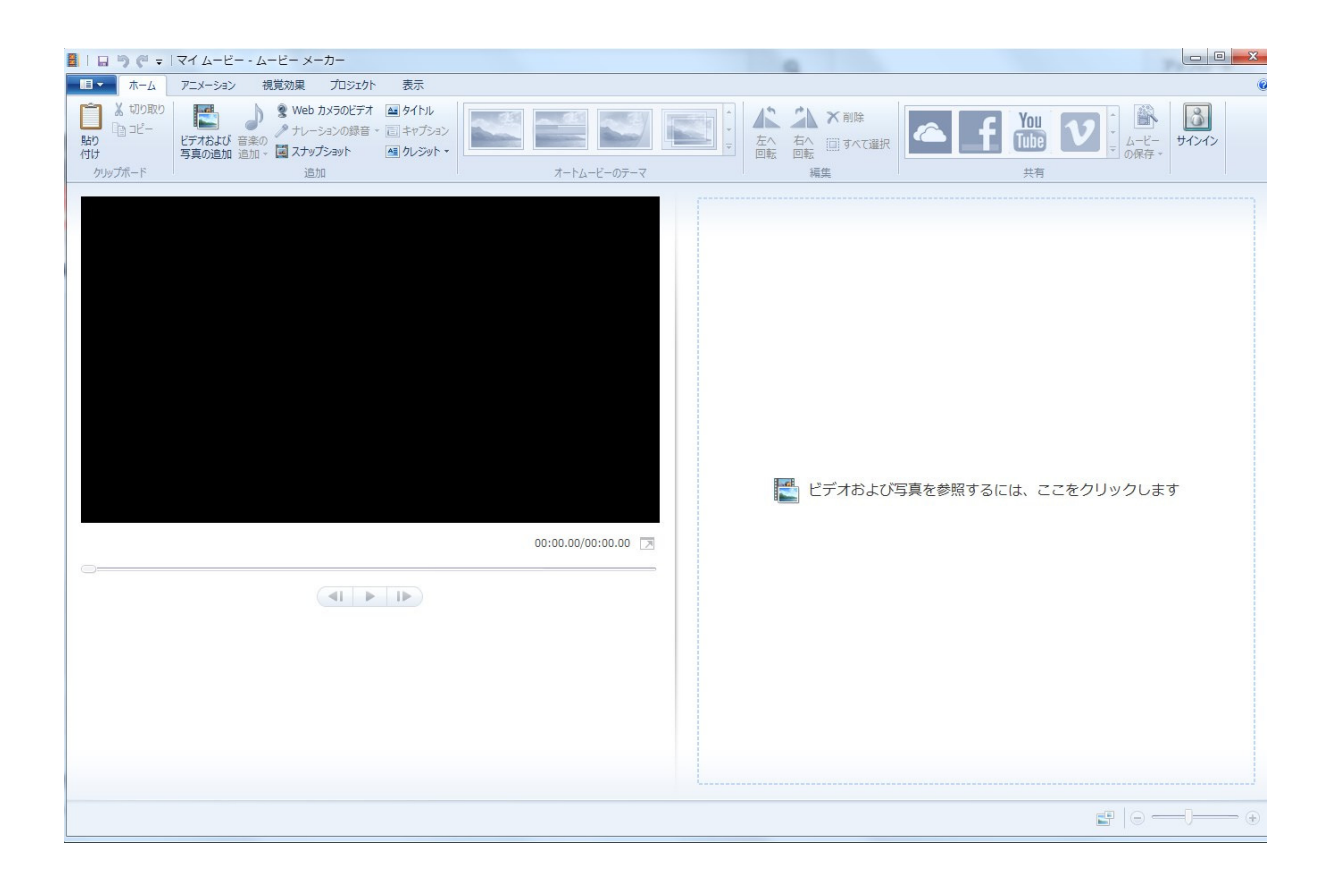

Windows を使っている人は最初からパソコンにインストールされていると 思いますので是非使ってみてください。

なお Windows のバージョンが古いとムービーメーカーも古いので こちらからダウンロードすることもできます。

http://windows.microsoft.com/ja-jp/windows-live/movie-maker

2.音声作成ソフト

これはニュース記事を読み上げて音声にするソフトです。

無料のソフトでは softalk などがあります。

http://www.gigafree.net/media/record/softalk.html

ただ、無料のソフトだと読み方が機械っぽいので 予算に余裕のある方は有料のものをおすすめします。

### 私は「かんたん! AITalk Ⅱ Plus」を使っています。

http://www.ai-j.jp/kantanplus

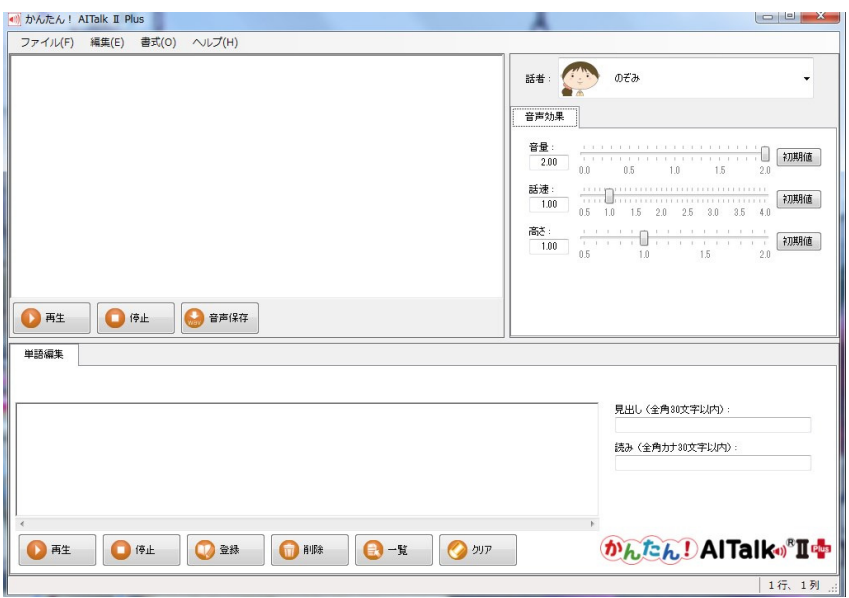

有料のソフトはやはり音質も良く、辞書登録などの便利な機能もあるのでおすすめです。

3.サムネイル作成ソフト

YouTube 上に動画のサムネイルを作るためのソフトです。

画像ソフトなどを使っても良いですが、私はワードを使ってサムネイルを

作成しています。

人によってはパワーポイントを使う人もいるようです。

以上の3つのソフトがあればトレンド動画を作ることができます。

ではトレンド動画とは実際どんなものか見てみましょう。

https://www.youtube.com/watch?v=mOD-FegJq8U&

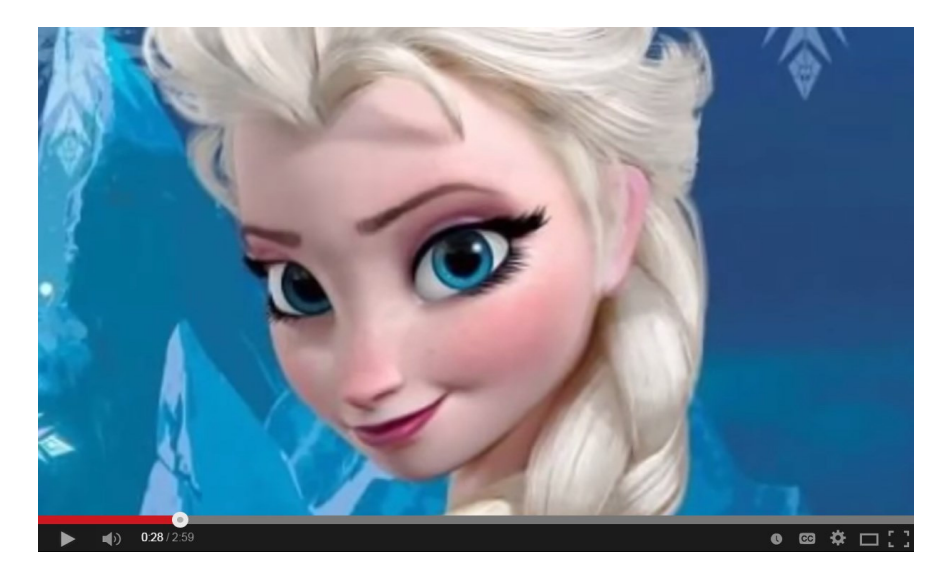

動画を見ていただくとおわかりですが、 ニュース記事を音声読み上げソフトで読み 画像を使ったスライドショーの動画です。

このような動画を作ることで、誰でも簡単にアドセンス収入を 得ることができます。

では具体的に作り方を解説します。

1.ニュース記事を探す

まずは動画の元になるニュース記事を探します。 ネタの探し方はいろいろな方法があるのですが 今回は YAHOO ニュースから探してみます。

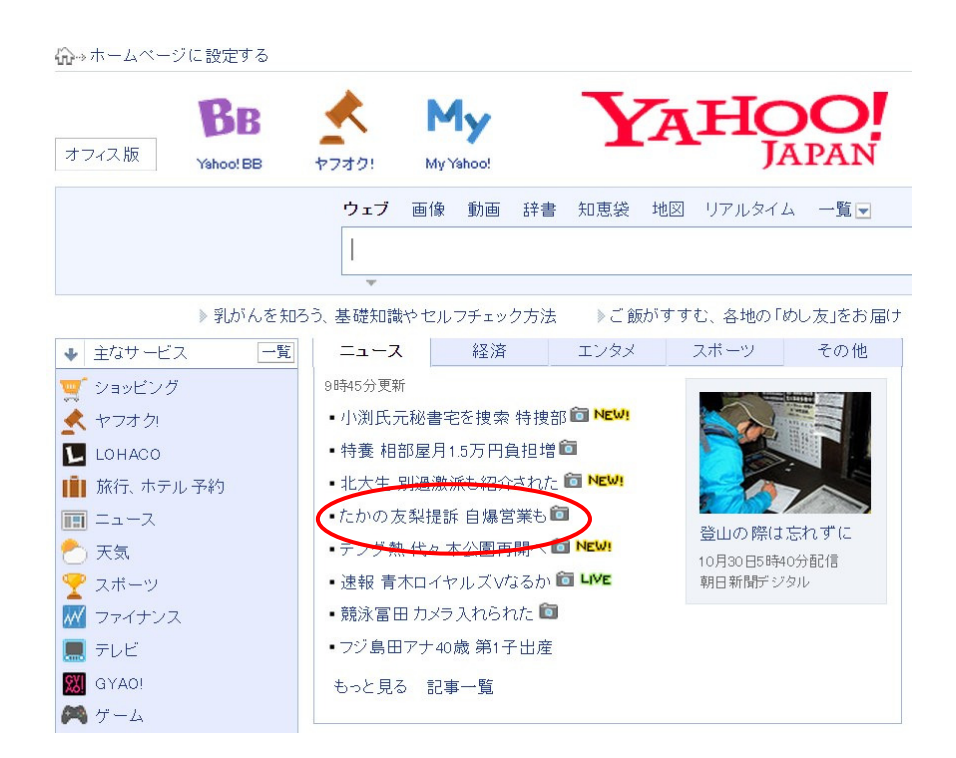

今回は「たかの友梨提訴」の記事で作ってみます。

まず、リンクをクリックしてニュース記事へ移ります。

#### 同職種と比較して自分の年収は? 平均年収・生涯賃金ランキング

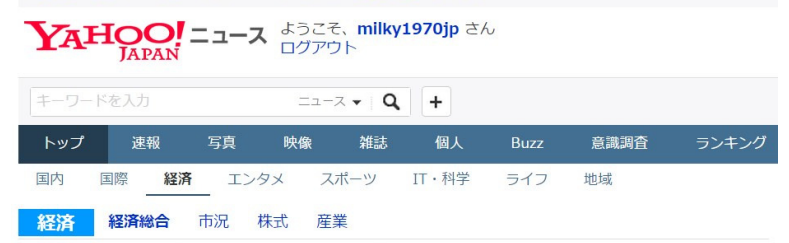

たかの友梨、提訴の女性社員が告白「お客様に必要のないエステ も勧めた」「自爆営業で3重ローン」

withnews 10月29日(水)20時4分配信  $\begin{array}{|c|c|c|c|c|}\hline \textbf{3} & \textbf{4} & \textbf{5} & \textbf{6} & \textbf{6} \\ \hline \textbf{4} & \textbf{5} & \textbf{6} & \textbf{6} & \textbf{6} & \textbf{6} \\ \hline \textbf{5} & \textbf{6} & \textbf{6} & \textbf{7} & \textbf{8} & \textbf{8} & \textbf{8} \\ \hline \textbf{6} & \textbf{7} & \textbf{8} & \textbf{8} & \textbf{8} & \textbf{8} & \textbf{8} & \textbf{8} & \textbf{8} \\ \hline$ 

エステサロン「たかの友梨ビューティクリニック」で"マタ ニティ・ハラスメント"があったとして、損害賠償を求めて会 社側を提訴した女性社員が29日、弁護団などを通じて『告白 文』を公開しました。「客に必要のないパックを勧めた」 「忙しくておにぎり1つ食べられない職場だった」「売上達 成のため、三重のローンを組んで自社製品やサービスを買わ された」など、切実な実体験が記録されています。

#### ニュース記事の文章をコピーして読み上げソフトに貼り付けます。

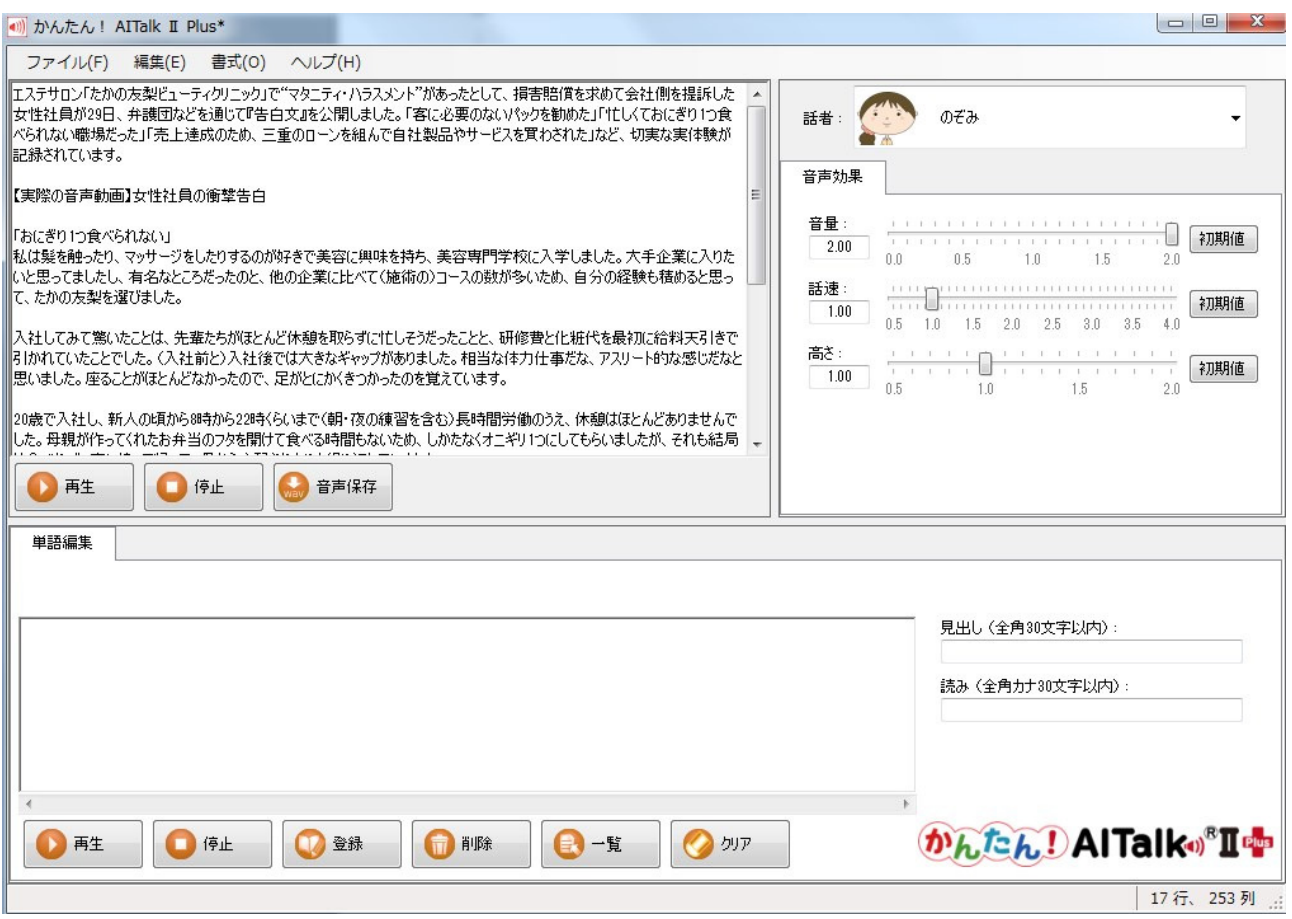

再生してみて、読み方やイントネーションのおかしいものを修正します。

修正終わったら、名前を付けて音声を保存します。

次にネットからニュースにふさわしい画像を拾ってきます。 今回はニュース記事に画像がありましたので、そちらを使用しました。

次は Windows ムービーメーカーを立ち上げます。

動画をドラッグ&ドロップでムービーメーカーに貼り付けます。

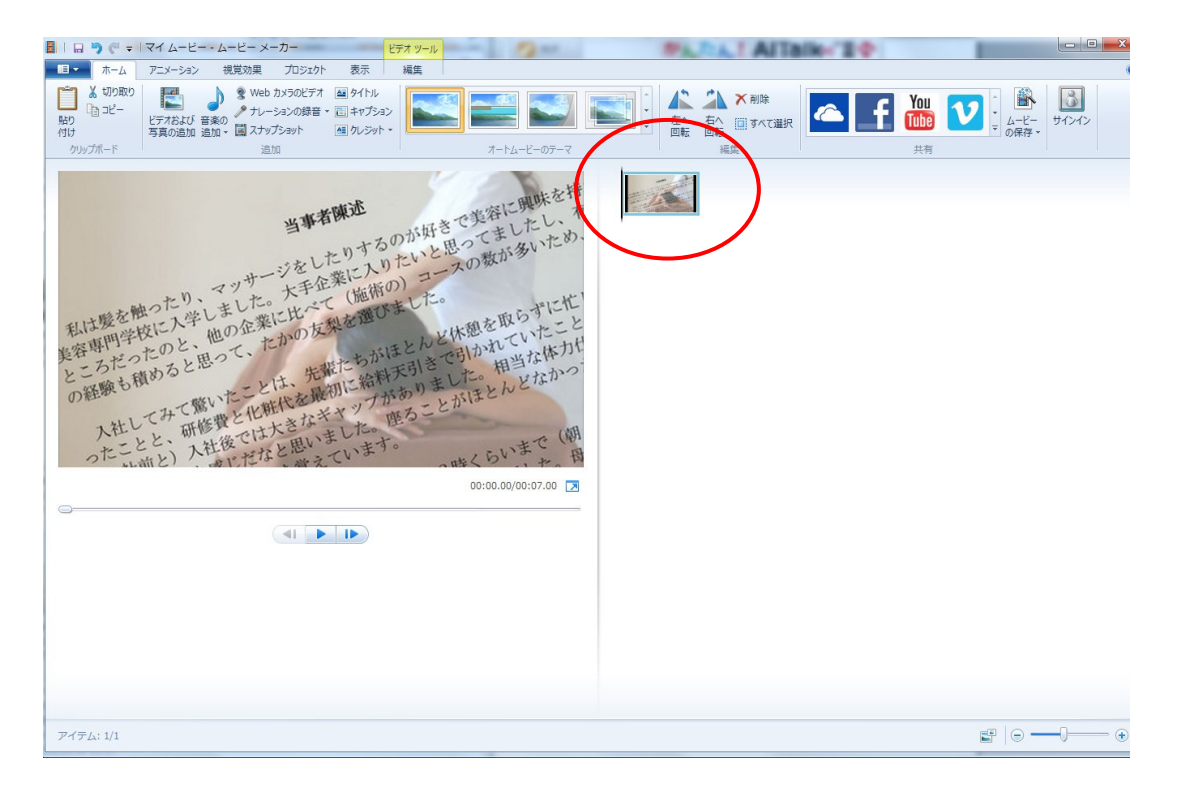

次は先ほど作成した音声ファイルをドラッグ&ドロップで

ムービーメーカーに貼り付けます。

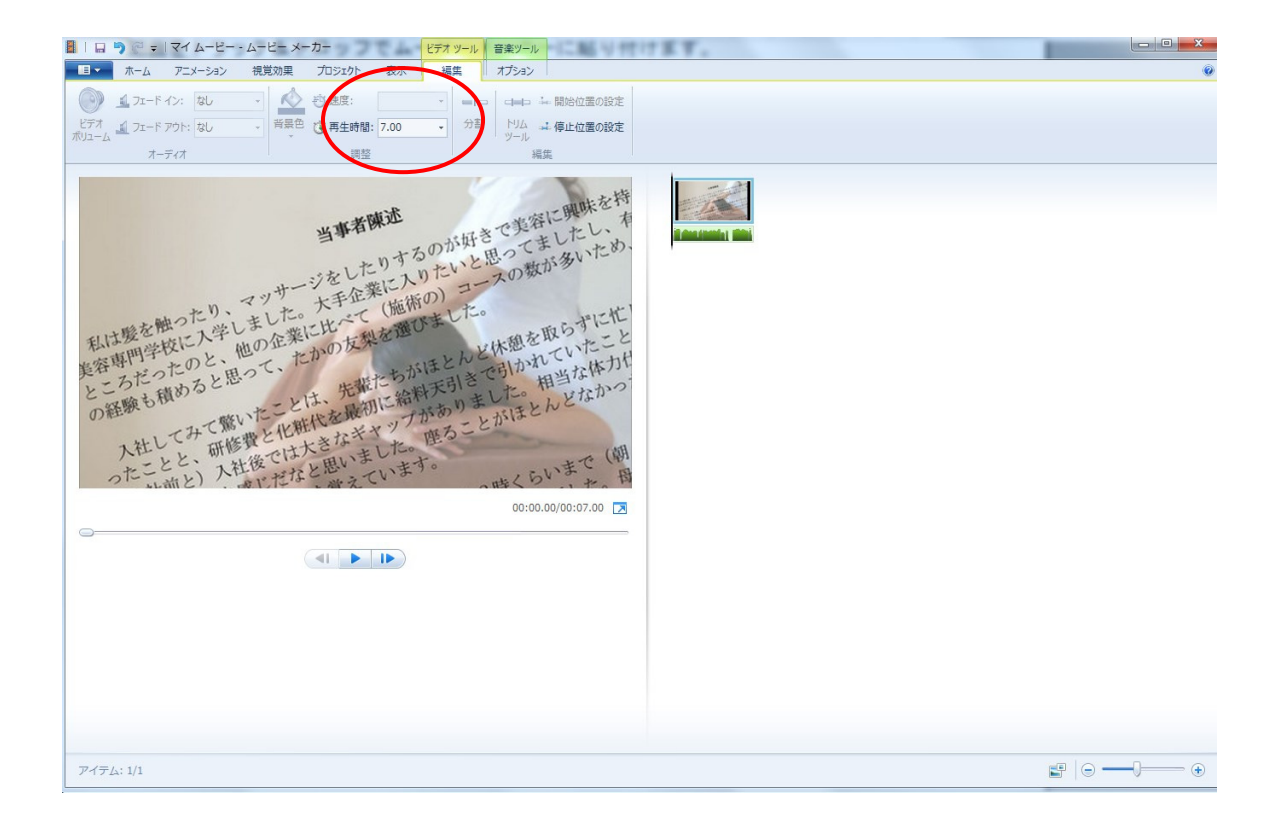

この状態だと再生時間は初期設定の「7秒」になっているので

画像の再生時間を変更します。

音声ファイルの上にマウスを重ねると音声の時間が表示されます。

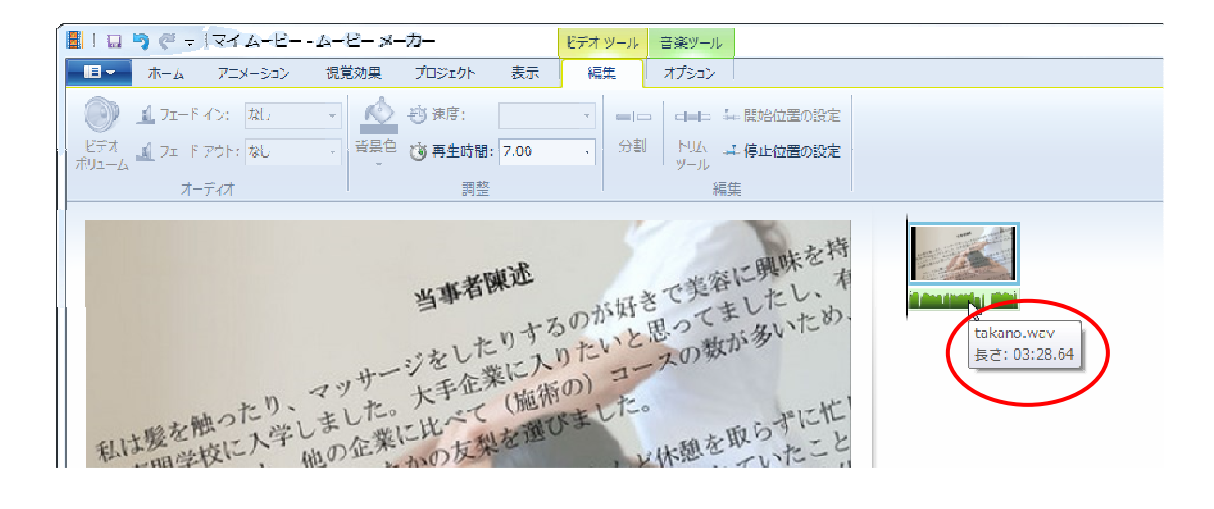

音声の時間は約 3 分 29 秒ですね。

秒に直すと 209 秒なので、画像の時間を 209 秒に変更します。

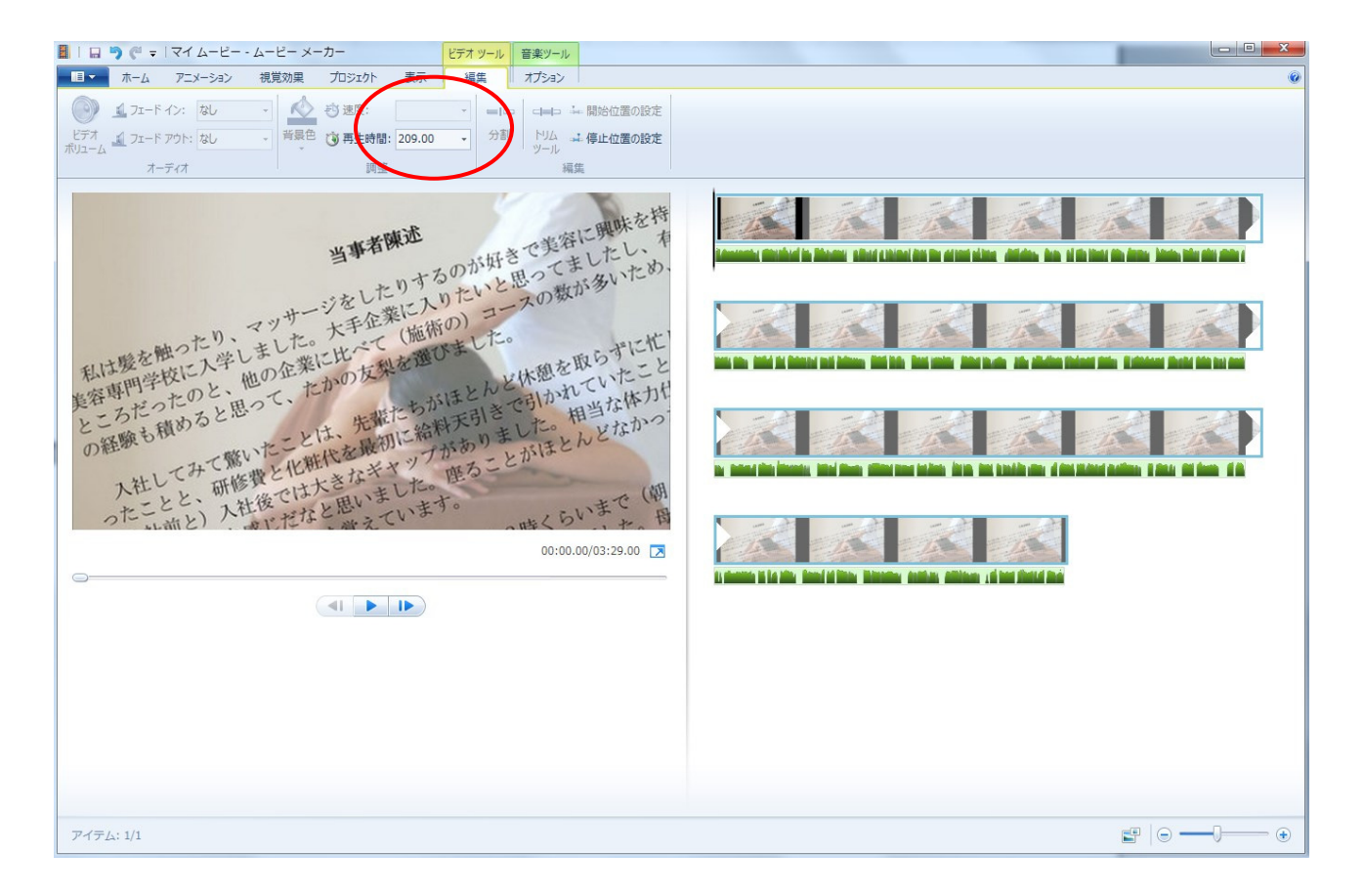

最後にファイルを書き出して終了です。

パソコンが高性能の場合は HD 画質で書き出しても良いのですが

スライドショーの動画はそれほど画質にこだわる必要もないので

私は「コンピューター用」の画質で書き出しています。

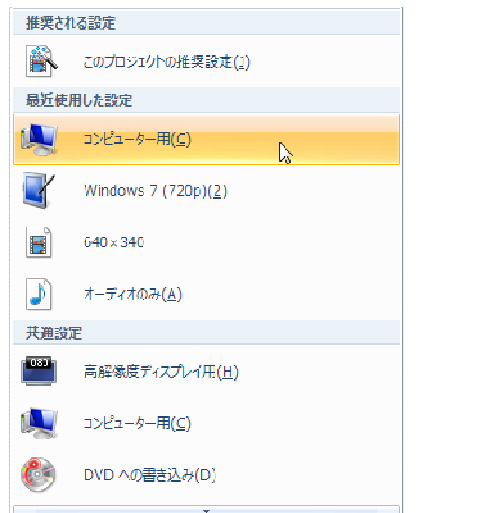

左上のメニュー▼から「ムービーの保存」→「コンピューター用」 で書き出してください。

### 動画のタイトルを入力し保存します。

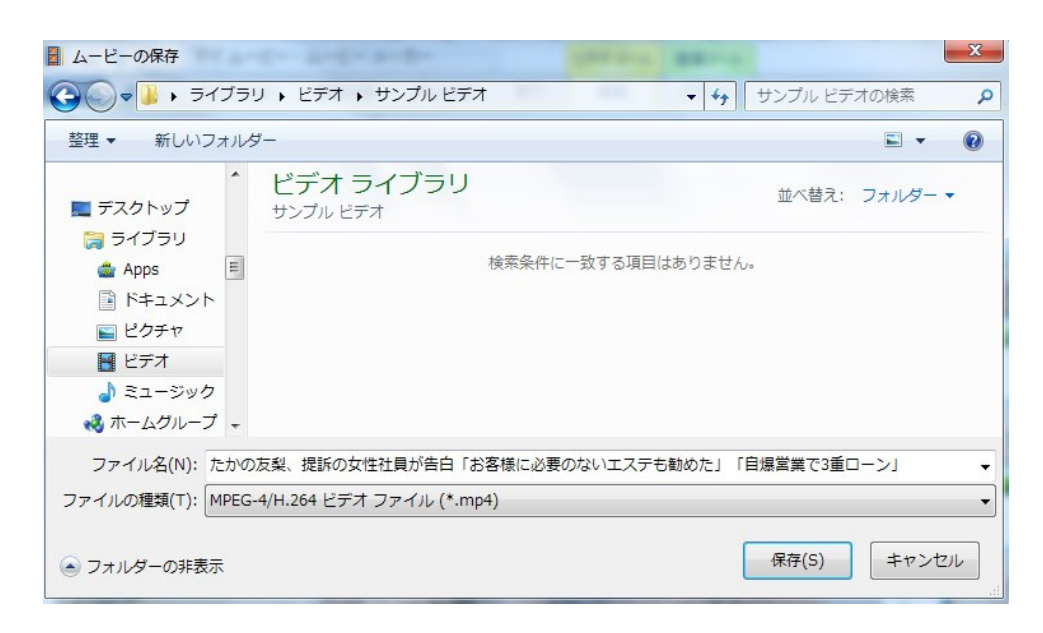

### しばらくすると動画ができあがります。

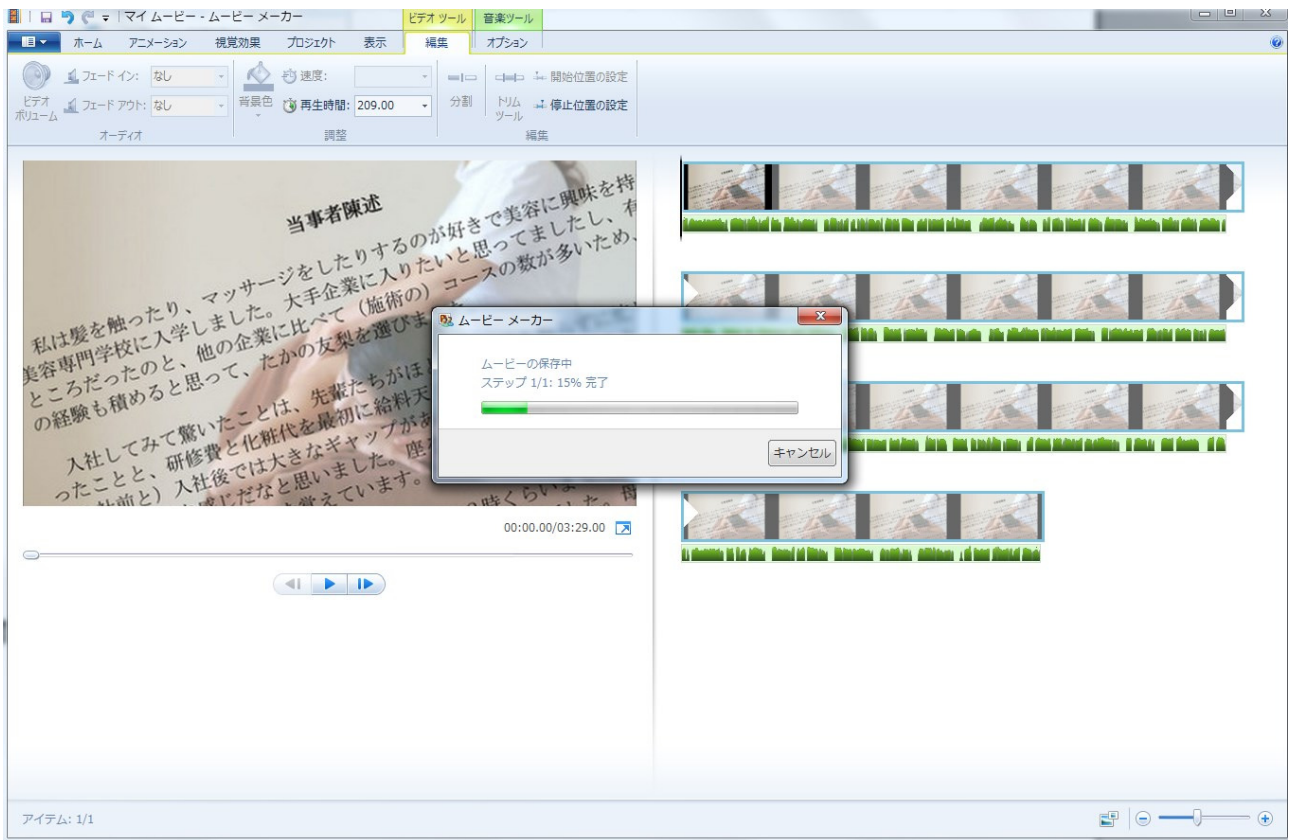

動画の作成は以上で完了です。

次はこの動画を YouTube にアップすれば OK です。

動画の基本的な作り方は以上ですが、

オープニングをつけたり、エンディングをつければ もっと見栄えの良い動画が完成します。

ここまでが動画作成の基本編です。

思ったより簡単でしょ(^\_^)

ただ、普通にこのまま動画をアップするだけでは 再生回数はそれほど伸びません。

そこで次は再生回数を爆発的に増やす裏技をご紹介します。

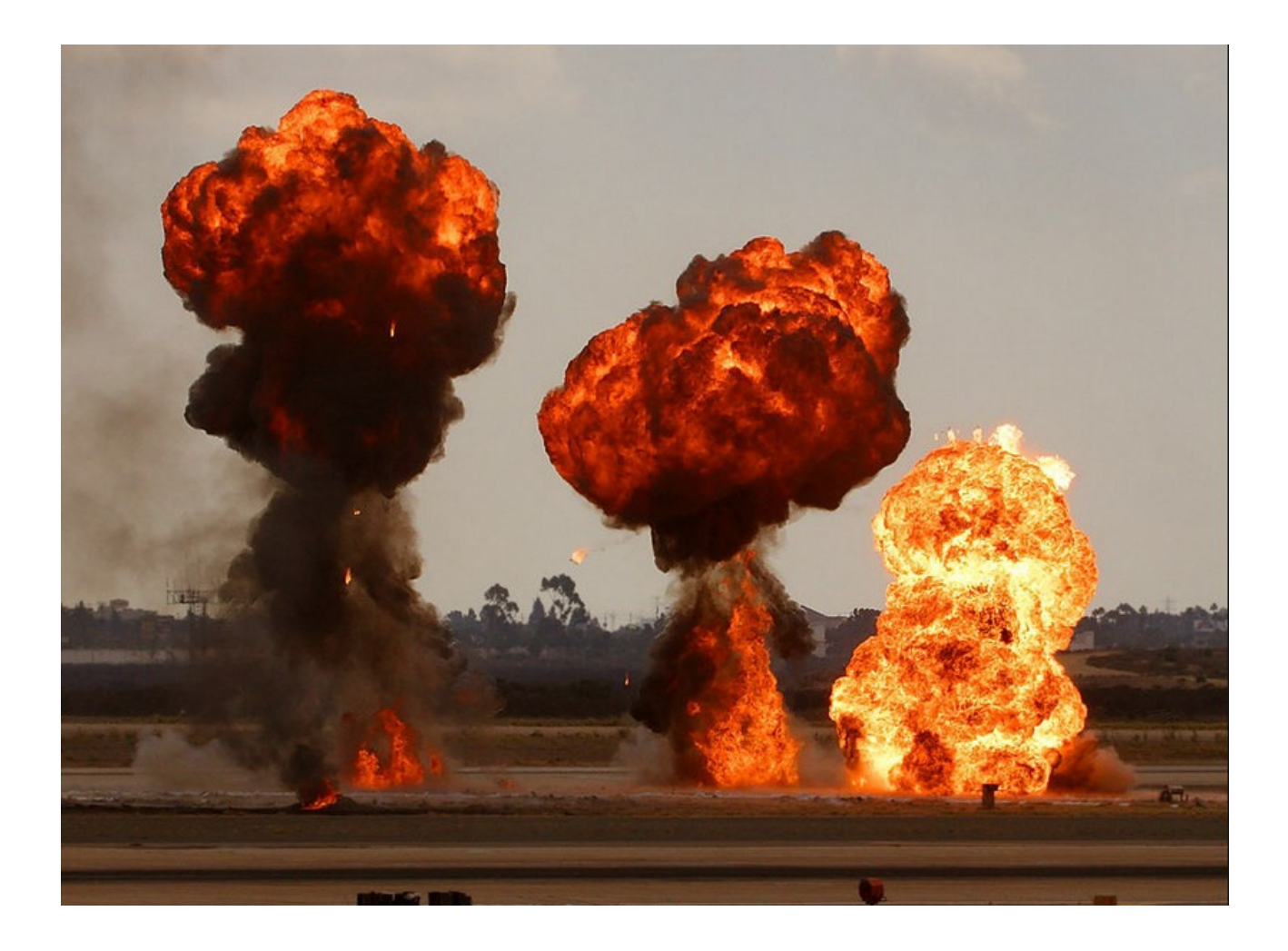

## 第 3 章 再生回数を爆発させる「寄生」テクニック

YouTube で動画が再生される際に、ユーザーはどこからやってくるのでしょうか?

ユーザーが動画に来るリンク元はいくつかあるのですが、大きな元は 2 つです。

1.YouTube 検索

2.関連動画

です。

1.YouTube 検索

ユーザーはたいてい自分が見たい動画があれば YouTube の検索窓に

見たい動画のキーワードを入力します。

そして表示された結果を元に動画にアクセスします。

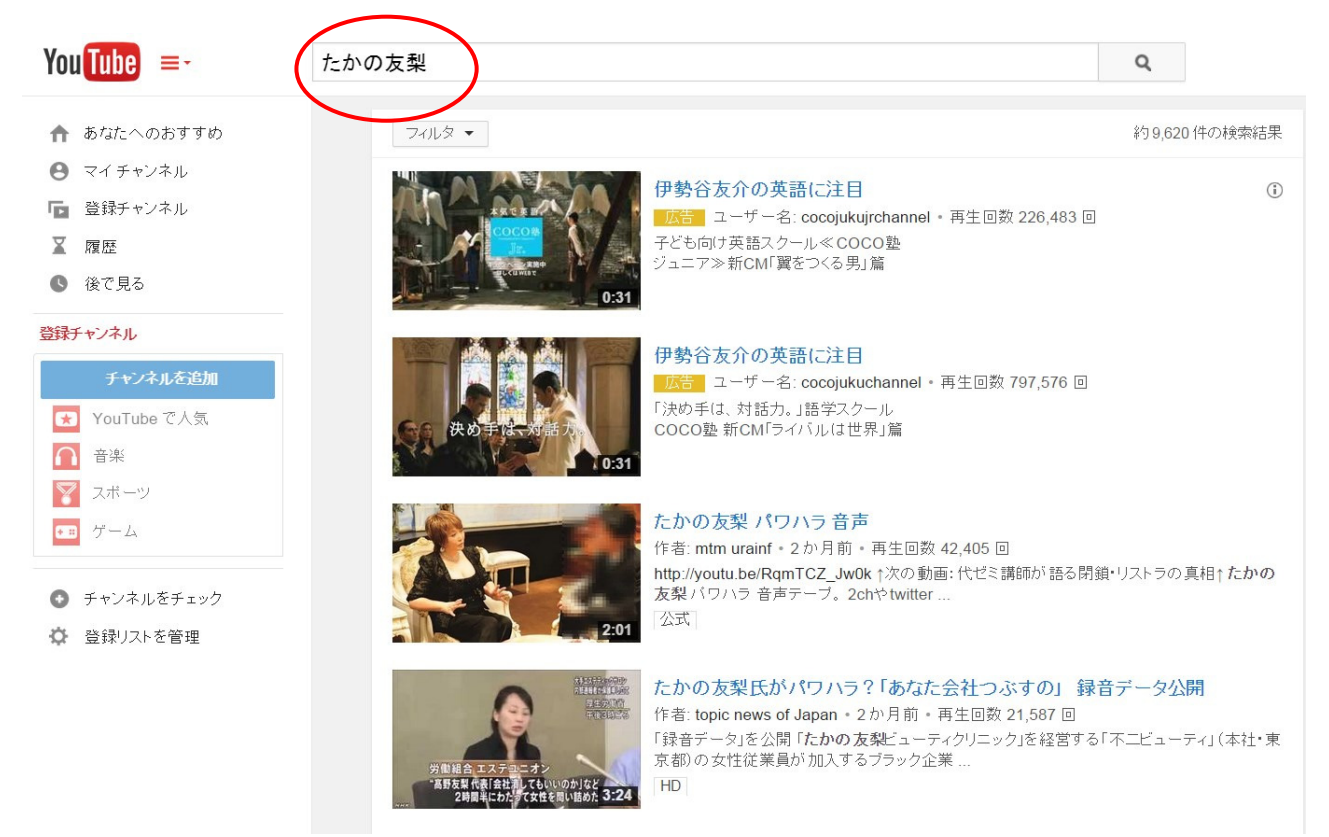

#### 2.関連動画

動画画面を表示したときに、動画の右に表示されているのが関連動画です。

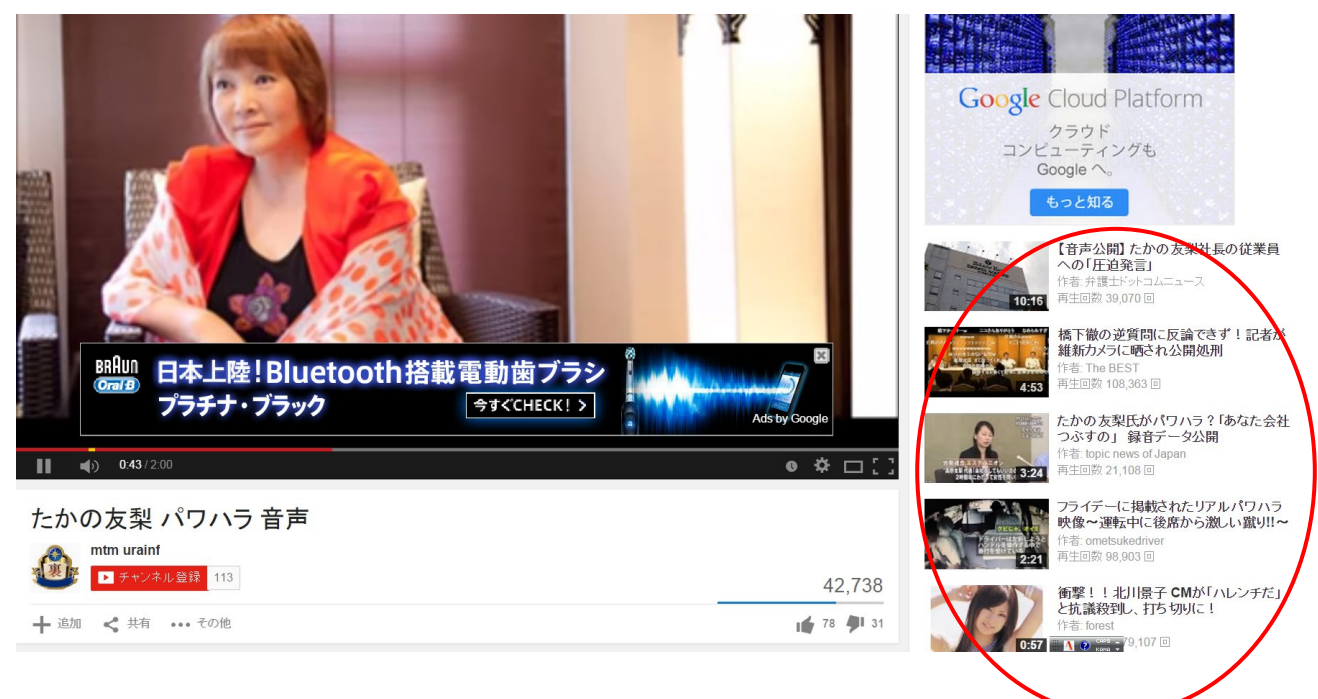

#### 多くの YouTube ユーザーは動画を視聴した後

その動画の関連動画を見るようです。

さて、「検索」と「関連動画」

どちらからのアクセスのほうが多いのでしょうか?

#### 一般的にトレンド動画の場合は検索からアクセスが来ることが多いです。

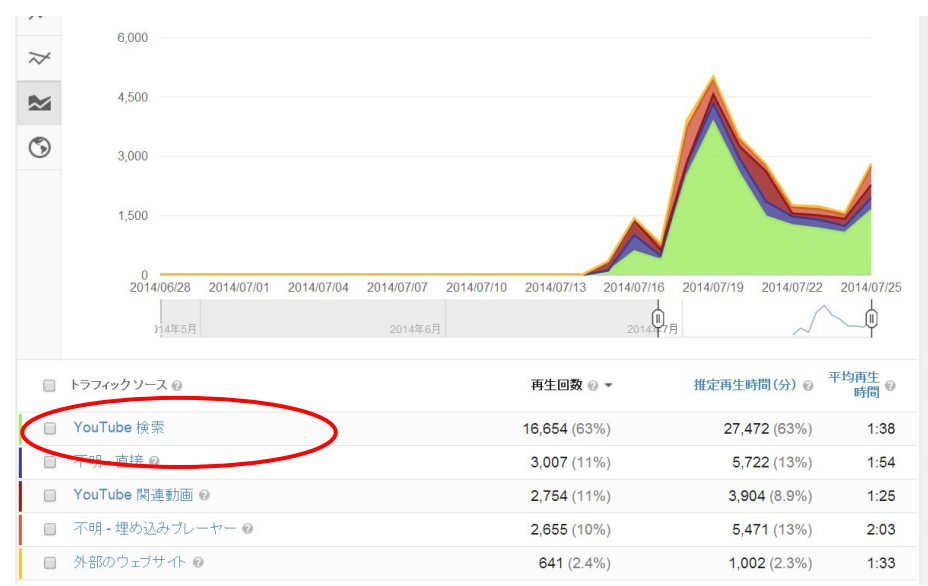

例えば今「たかの友梨」のニュースが話題になっているのなら 多くの人が「たかの友梨」と YouTube の検索窓に入力して 動画を探すからです。

しかし私の動画は違います。

ほとんどの動画で「検索」よりも「関連動画」からのアクセスが多いのです。

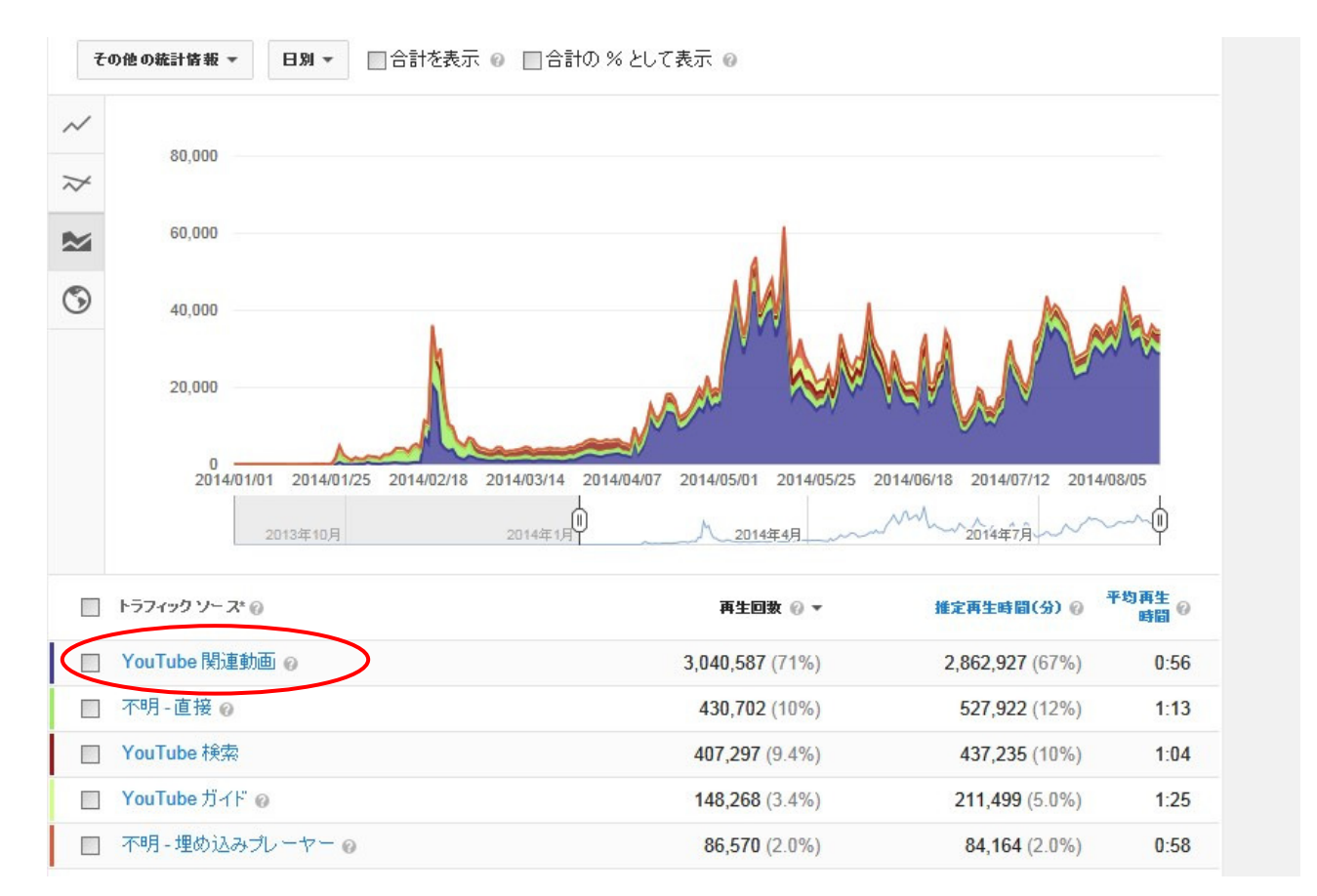

では、なぜ私の動画は「検索」よりも「関連動画」からのアクセスが多いのでしょうか?

それは私の動画を「意図的に他の動画の関連動画に表示させている」からです!

自分の動画を「意図的に他の動画の関連動画に表示させる」ことができれば 再生回数が大幅に増えると思いませんか?

ではその具体的な手法を教えますね。

まず私は「意図的に他の動画の関連動画に表示させる」ことを

「<mark>寄生</mark>」と呼んでいます。

なんだか寄生虫みたいで、あまりきれいな表現ではありませんが かなりしっくりくる呼び方なので今後は

「意図的に他の動画の関連動画に表示させる」ことを「寄生」と表記しますね。

それでは他の動画に寄生する方法ですが

YouTube に動画をアップする際に、説明欄に

寄生したい動画の「タイトル」と「URL」を書きます。

#### 関連動画

アナと雪の女王 生まれてはじめて 皆もやってるロパクに便乗してみた https://www.youtube.com/watch?v=QPOVw...

アナと雪の女王レットイットゴー「夜の魚たち」ピン芸人ハットリ https://www.youtube.com/watch?v=rRwlx...

アナと雪の女王爆笑アフレコ111連発!雪だるま作ろう https://www.youtube.com/watch?v=sp4mL...

『アナと雪の女王』レット・イット・ゴー(歌ってみました)/EIKO https://www.youtube.com/watch?v=UM\_1s...

アナと雪の女王「雪だるまつくろう」をスロー再生してみた https://www.youtube.com/watch?v=ZWAn8...

扉をあけてアナと雪の女王 https://www.youtube.com/watch?v=ltvzw...

このような感じで説明文に寄生したい動画のタイトルと URL を記載すると 関連動画に表示されやすくなります。

ここで注意点は「関連動画に表示されやすくなる」だけであって

「必ず関連動画に表示される」わけではないことをご理解ください。

### では「どれくらいの確率で寄生することができるのか?」

私が調べた実験データがあるのでご覧ください。

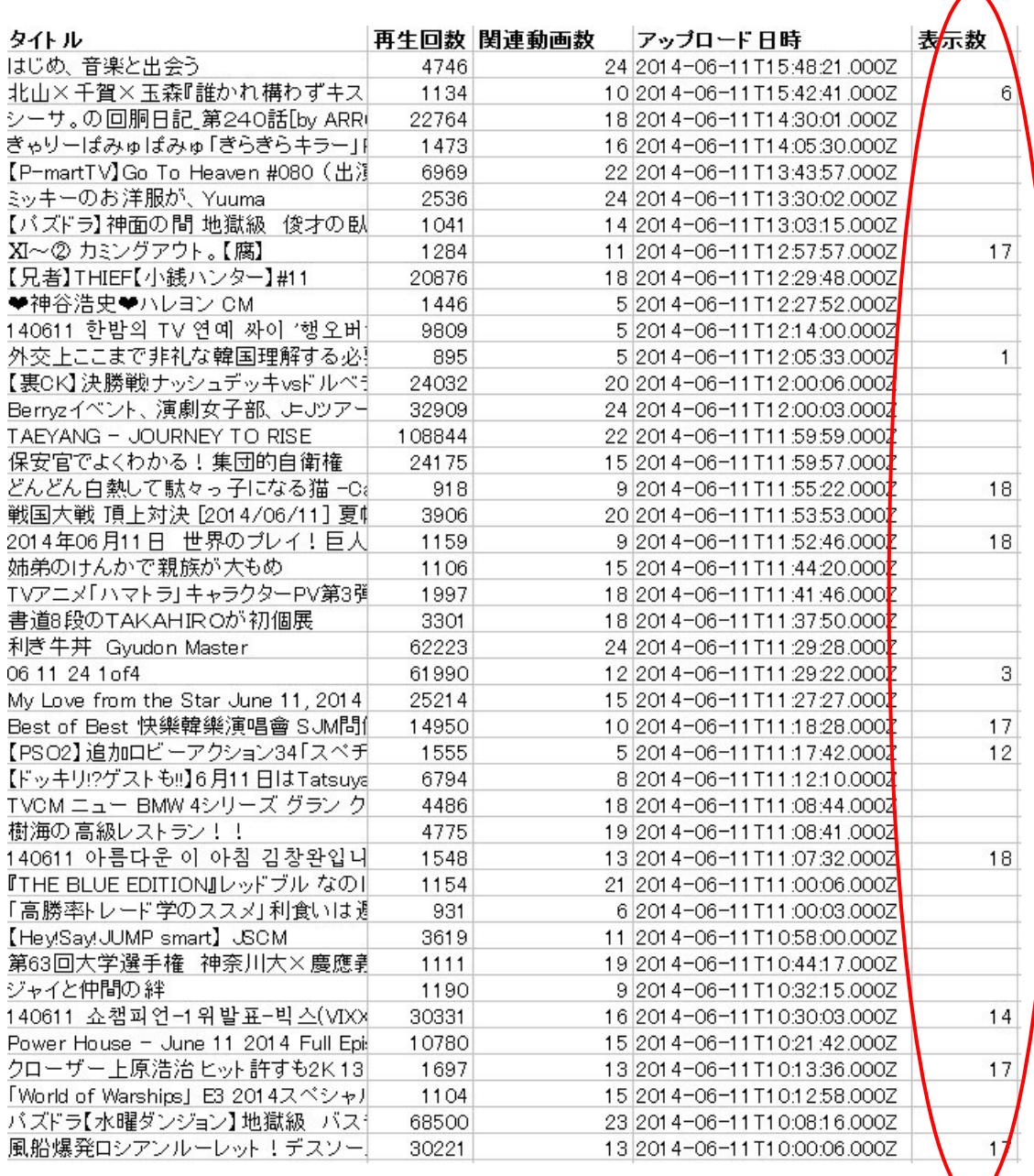

まず私のチャンネルの動画約 50 個に上記の動画のタイトルを 説明文に記入しました。

そして数時間後、それらの動画の関連動画に私のチャンネルの動画が 何個表示されたかを表した表です。

多いところでは 17、18 個くらい表示されていますが 少ないものは全く表示されていません。

関連動画に掲載されるかどうかは、YouTube のアルゴリズムが不明なので 確実なことは言えません。

しかしある程度の傾向はつかめました。

1.寄生するには説明文にタイトルを書けば表示される可能性が高いですが 「全く関連のない動画のタイトルを書いても寄生しにくい」 ということです。

例えばトップユーチューバーの動画に寄生できれば、それだけで再生回数は 爆発的に増えますが、全く関係ない動画で寄生しようとしても できないことが多いようです。

ただ、確率的には低くても寄生が成功することもあります。

私はトップユーチューバーのヒ○キンさんの動画に寄生を試みました。 寄生することはなかなか難しかったですが、何回かは成功しました。

するとヒカ○ンさんの動画は再生回数がハンパないので 関連性が少ない動画でも 1 日 5000 回くらい再生されるようになりました。

2.アップされてから時間の経ってない動画は寄生しやすい 新しく動画をアップすると、新しい動画に表示される関連動画の数は 大体 7 個くらいです。

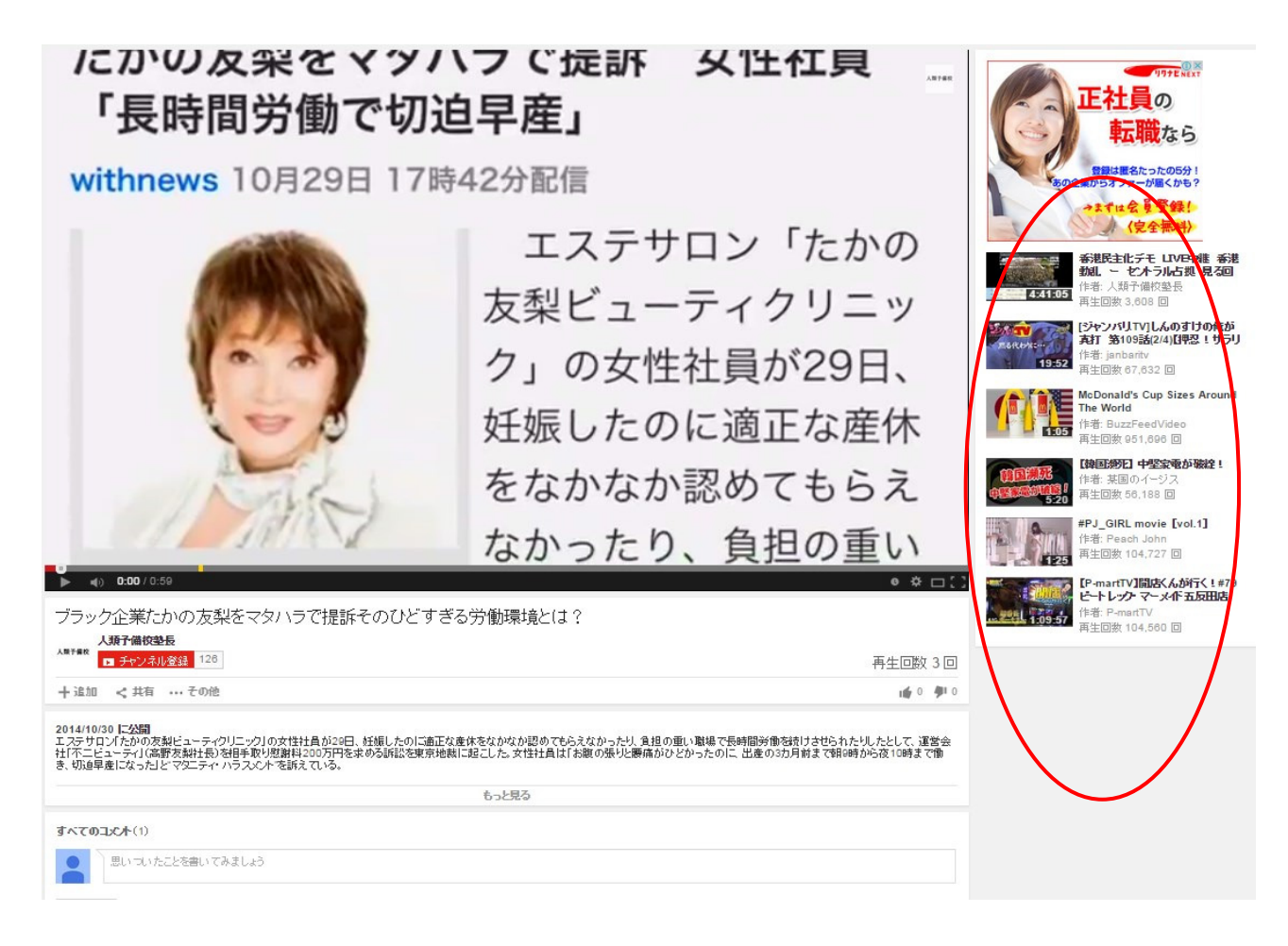

例えば今日アップされたばかりのこの動画の関連動画の数は

たったの 6 個です。

そして動画がアップされてから時間が経つにつれ

表示される関連動画の数は増えていき

ページは関連動画で埋め尽くされます。

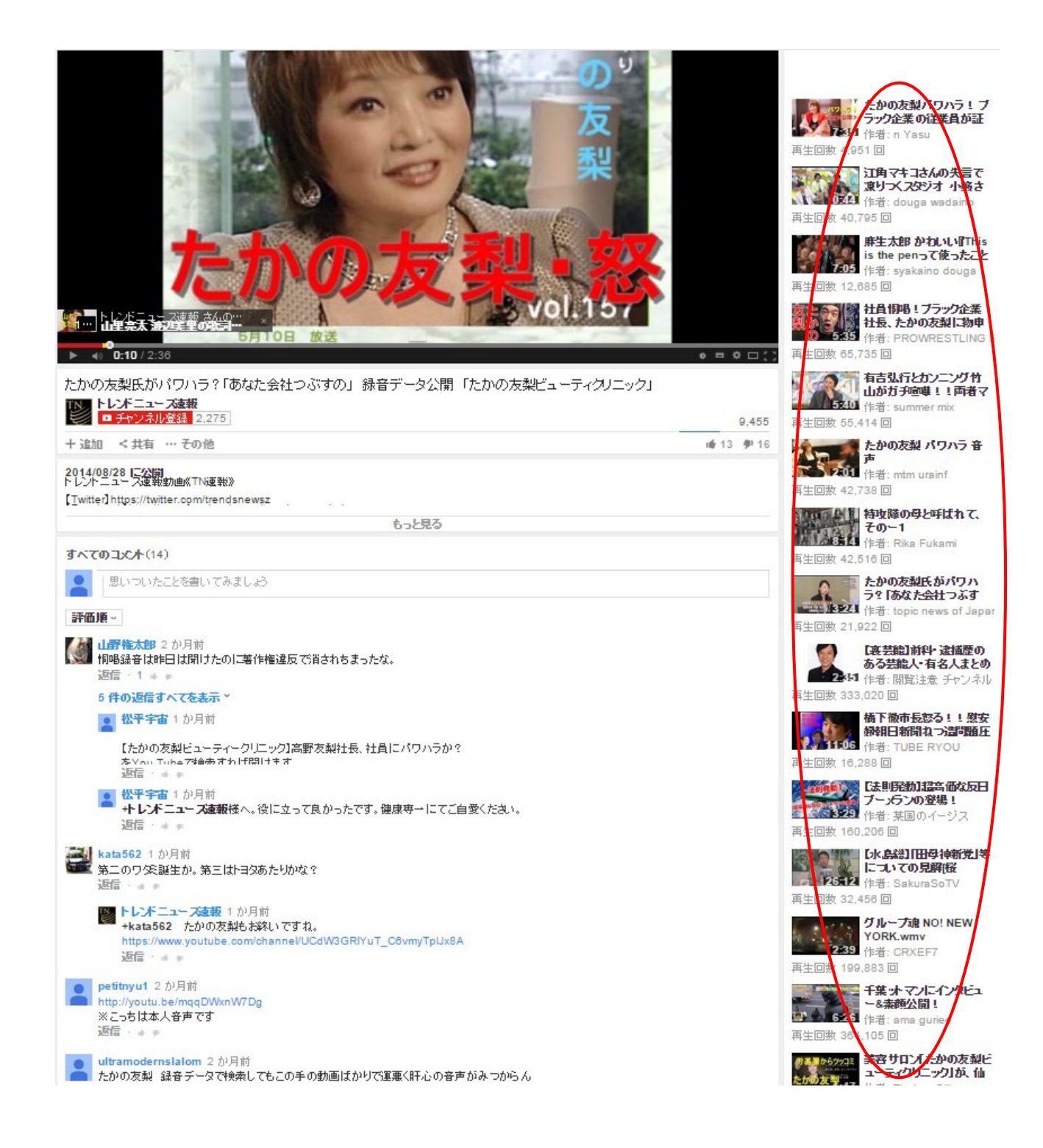

こちらの動画はアップされてから 2 ヶ月経過した動画ですが 画面の端は関連動画で埋め尽くされます。

このようにアップされてから時間の経った動画はライバルが多いため 寄生することが難しくなります。

逆にアップされて間もない動画はライバルが少ないため 関連動画に掲載される確率が高くなります。

3.チャンネル登録者数の少ない動画は寄生しやすい傾向がある これはあくまで傾向程度ですが、チャンネル登録者が少ないチャンネルの動画は 寄生しやすい傾向があります。

例えばチャンネル登録者が日本でもトップクラスのヒカキ○さん。 彼の動画に寄生するのは確率的にかなり低いです。

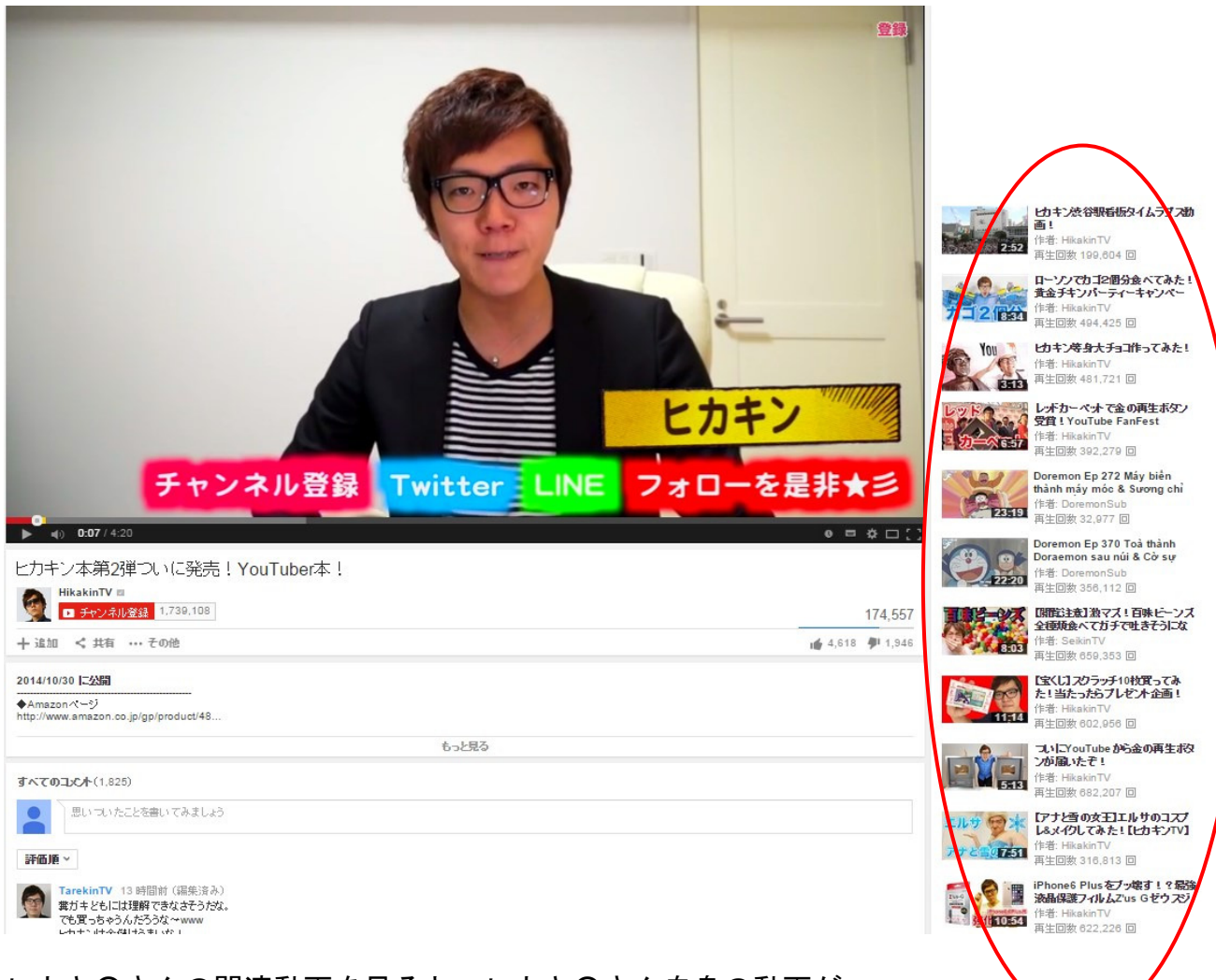

ヒカキ○さんの関連動画を見ると、ヒカキ○さん自身の動画が

#### 多数掲載されていますよね。

つまり自分の動画がヒカキ○さんの関連動画に表示されるには ヒカキ○さんの自身の動画以上に関連性がないとダメなのです。 また動画のクオリティもヒカキ○さんと同等以上必要です。 これはなかなか難しいことですよね。

チャンネル登録者が多い動画は、基本的に動画のクオリティが 高い傾向があります。 動画が良いと思ったから皆さんチャンネル登録したのですから。 ということは、そのクオリティ以上の動画を作らないと寄生するのは

難しいと言うことです。

ということで、結論として他の動画に寄生したいと思ったら 基本的にアップされて時間がたっていない動画に寄生をかけるのがおすすめです。

では具体的な手法です。

まず自分が「たかの友梨」の動画を作ったとします。

すると YouTube 検索で「たかの友梨」の動画を探しましょう。

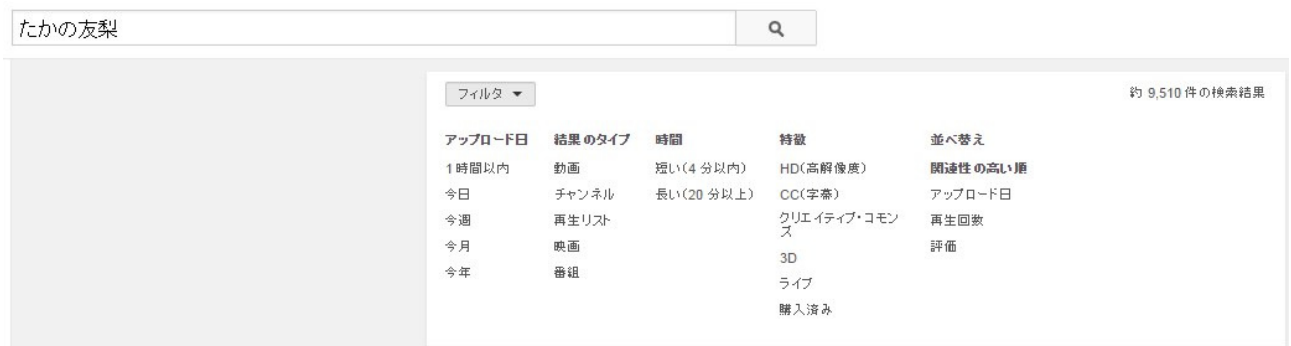

その後「フィルタ」をクリックして「アップロード日」を「今日」にします。

すると検索結果には、今日(24 時間以内)アップロードされた

「たかの友梨」の動画が表示されます。

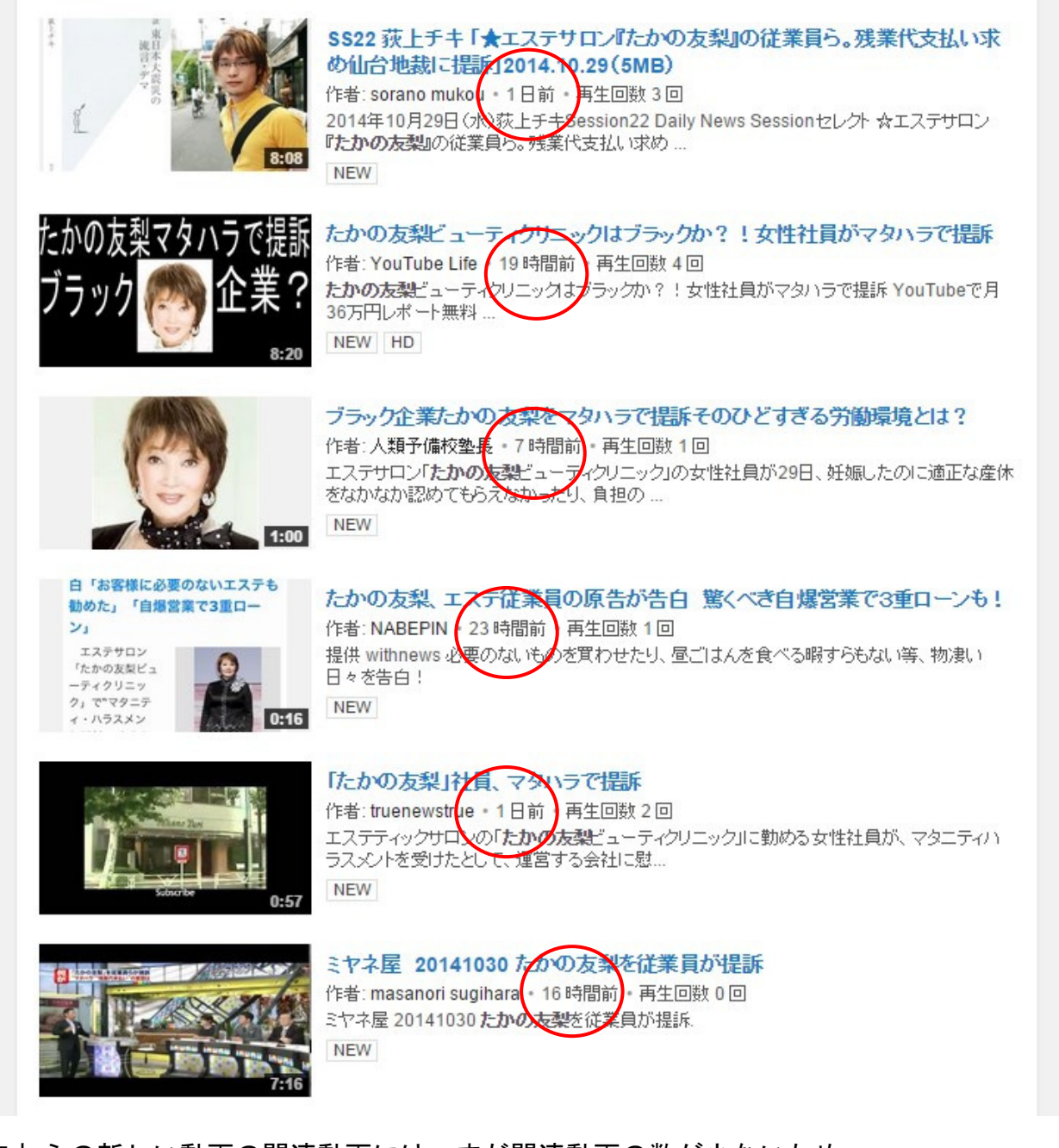

これらの新しい動画の関連動画には、まだ関連動画の数が少ないため 比較的簡単に寄生することができます。

もちろん 100%できるわけではありませんが、 説明文にこれらの動画のタイトルと URL を何個か書けば そのうちの何個かには寄生が成功するでしょう。

こうすれば再生回数が現在よりも増えることは間違いないです。

例えば自分の作成した動画で寄生のテクニックを活用しまくると

こんなことができます。

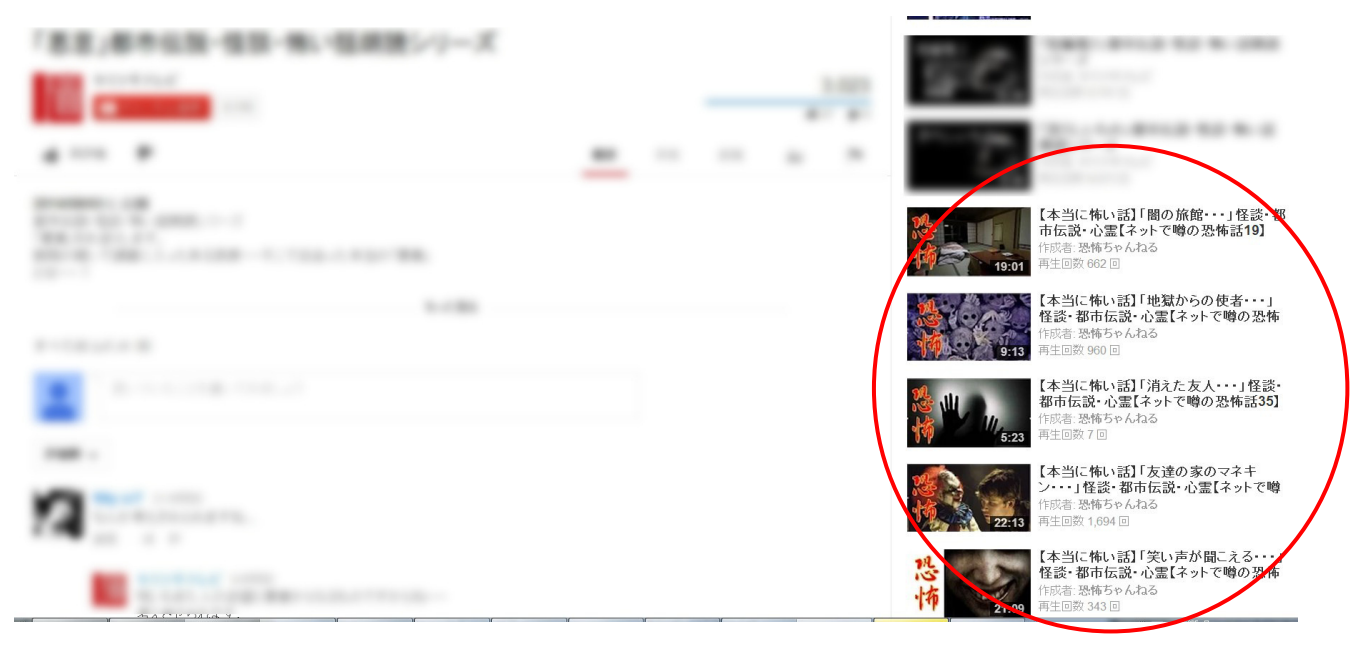

私の動画が他のチャンネルの動画の関連動画に

多数表示されているのがわかりますよね。

同じく寄生のテクニックを活用して 10 万回以上再生された動画が多数あります。

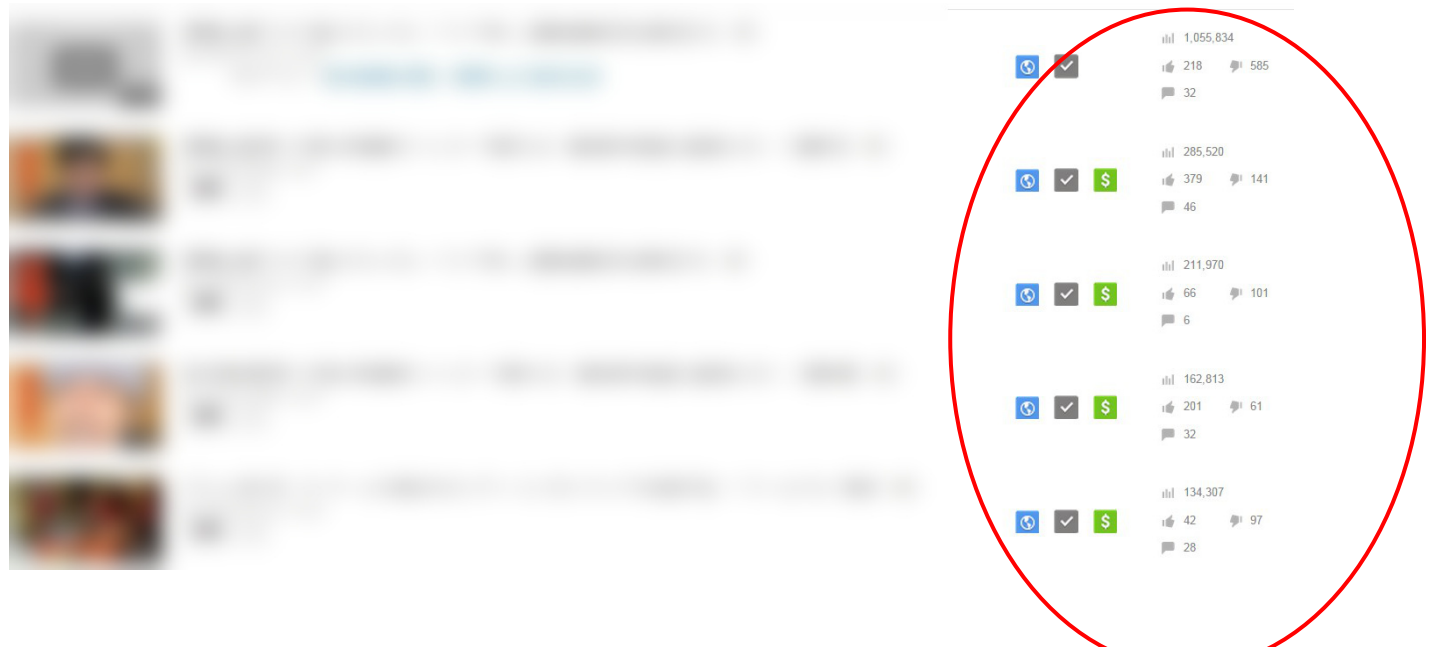

最も寄生がうまくいった動画は数日で 100 万回の再生です。

# おわりに

さて、ここで「悪い知らせ」と「良い知らせ」があります。

まず悪い知らせですが、あなたが今回のレポートと同じような手法で 動画を作成し、寄生したとします。

いくらかは再生回数が増えるかもしれません。

ただ、おそらく「思った以上に再生回数が増えなかった」 という結論になると思います。

今回のレポートは、はじめて YouTube アフィリをする人がいることを想定して あまり複雑な内容を載せなかったからです。

初心者にもわかるように、細かい部分は省いて 大枠しか解説しませんでした。

動画を作成するときに、ただ単に動画を作成しただけでは 再生回数は増えません。

例えば今回のレポートの通りに「たかの友梨」の動画を作成すると だいたい 100 回くらいの再生回数で終わると思います。 多くてもせいぜい 1000 回くらい。

確かに「寄生」のテクニックを使えば すでに YouTube でアフィリエイトをしている人であれば 今まで以上の成果がでると思います。

しかし、いろいろなテクニックを持っていなければ 再生回数を大幅に引き上げることはできません。

ボクシングで言えば、いくら最高の右ストレートを持っていても 他の技術が全くなければ勝つことができません。

ジャブ、アッパー、防御などいろいろなテクニックを覚えてこそ 最高の右ストレートがより輝くのです。

しかし残念なことに、YouTube の様々なテクニックをこのレポート 1 つで 解説することは難しいのです・・・

次に「良い知らせ」です。

このレポートの続編を作りました!

【続】たった 2 週間で 1 日 3 万 5777 円稼いだ YouTube アフィリエイトの真実!

実は今回のレポートで紹介した「寄生」のテクニックに

「ある特殊なテクニック」をプラスすることで 1 万回再生の動画を 量産することができるのです。

私が 10 万回再生の動画を多数作ることができたのも

このテクニックのおかげです。

さらにこのテクニックは「ライバルが増えても大丈夫なテクニック」なのです! というより、

「ライバルが増えれば増えるほど、自分の動画の再生回数が増えるという」 まるで魔法のようなテクニックです。

是非レポートを手に入れて、このテクニックを身につけてくださいね。

YouTube で稼ぐ研究室

http://youtubekasegu.info/

それではまた会えること楽しみにしています。

あなたの成功を祈って

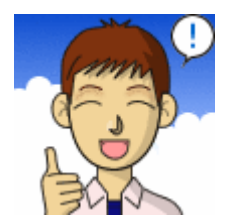

ken より